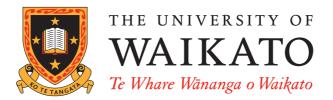

# WEKA Experimenter Tutorial for Version 3-5-6

David Scuse Peter Reutemann

June 1, 2007

 $\textcircled{O}2002\mathchar`-2007$  David Scuse and University of Waikato

# Contents

| 1        | Intr | troduction |                                    |    |  |  |  |
|----------|------|------------|------------------------------------|----|--|--|--|
| <b>2</b> | Star | ndard I    | Experiments                        | 3  |  |  |  |
|          | 2.1  | Simple     | -                                  | 3  |  |  |  |
|          |      | 2.1.1      | New experiment                     | 3  |  |  |  |
|          |      | 2.1.2      | Results destination                | 3  |  |  |  |
|          |      | 2.1.3      | Experiment type                    | 5  |  |  |  |
|          |      | 2.1.4      | Datasets                           | 7  |  |  |  |
|          |      | 2.1.5      | Iteration control                  | 8  |  |  |  |
|          |      | 2.1.6      | Algorithms                         | 8  |  |  |  |
|          |      | 2.1.7      | Saving the setup                   | 10 |  |  |  |
|          |      | 2.1.8      | Running an Experiment              | 11 |  |  |  |
|          | 2.2  | Advan      | ced                                | 12 |  |  |  |
|          |      | 2.2.1      | Defining an Experiment             | 12 |  |  |  |
|          |      | 2.2.2      | Running an Experiment              | 15 |  |  |  |
|          |      | 2.2.3      | Changing the Experiment Parameters | 17 |  |  |  |
|          |      | 2.2.4      | Other Result Producers             | 24 |  |  |  |
| 3        | Ren  | note E     | xperiments                         | 29 |  |  |  |
|          | 3.1  | Prepar     | ration                             | 29 |  |  |  |
|          | 3.2  | Databa     | ase Server Setup                   | 29 |  |  |  |
|          | 3.3  | Remot      | e Engine Setup                     | 30 |  |  |  |
|          | 3.4  | Config     | uring the Experimenter             | 31 |  |  |  |
|          | 3.5  | Troubl     | leshooting                         | 32 |  |  |  |
| <b>4</b> | Ana  | lysing     | Results                            | 33 |  |  |  |
|          | 4.1  | Setup      |                                    | 33 |  |  |  |
|          | 4.2  | Saving     | the Results                        | 36 |  |  |  |
|          | 4.3  |            | ing the Baseline Scheme            | 36 |  |  |  |
|          | 4.4  |            | ical Significance                  | 37 |  |  |  |
|          | 4.5  |            | ary Test                           | 37 |  |  |  |
|          | 4.6  | Rankir     | ng Test                            | 38 |  |  |  |

# 1 Introduction

The Weka Experiment Environment enables the user to create, run, modify, and analyse experiments in a more convenient manner than is possible when processing the schemes individually. For example, the user can create an experiment that runs several schemes against a series of datasets and then analyse the results to determine if one of the schemes is (statistically) better than the other schemes.

The Experiment Environment can be run from the command line using the Simple CLI. For example, the following commands could be typed into the CLI to run the OneR scheme on the Iris dataset using a basic train and test process. (Note that the commands would be typed on one line into the CLI.)

```
java weka.experiment.Experiment -r -T data/iris.arff
-D weka.experiment.InstancesResultListener
-P weka.experiment.RandomSplitResultProducer --
-W weka.experiment.ClassifierSplitEvaluator --
-W weka.classifiers.rules.OneR
```

While commands can be typed directly into the CLI, this technique is not particularly convenient and the experiments are not easy to modify.

The Experimenter comes in two flavours, either with a simple interface that provides most of the functionality one needs for experiments, or with an interface with full access to the Experimenter's capabilities. You can choose between those two with the *Experiment Configuration Mode* radio buttons:

- Simple
- Advanced

Both setups allow you to setup *standard* experiments, that are run locally on a single machine, or remote experiments, which are distributed between several hosts. The distribution of experiments cuts down the time the experiments will take until completion, but on the other hand the setup takes more time.

The next section covers the *standard* experiments (both, simple and advanced), followed by the *remote* experiments and finally the *analysing* of the results.

This manual is also available online on the WekaDoc Wiki [7].

# 2 Standard Experiments

# 2.1 Simple

# 2.1.1 New experiment

After clicking New default parameters for an Experiment are defined.

| 😓 Weka Experiment Environment |               |                        |                  | _ 🗆 ×         |
|-------------------------------|---------------|------------------------|------------------|---------------|
| Setup Run Analyse             |               |                        |                  |               |
| xperiment Configuration Mode: |               | Simple                 | Advanced         |               |
| Open                          | ş             | Save                   | New              |               |
| Results Destination           |               |                        |                  |               |
| ARFF file  Filename:          |               |                        |                  | Browse        |
| Experiment Type               |               | Iteration Control      |                  |               |
| Cross-validation              | -             | Number of repetitions: | 10               |               |
| Number of folds: 10           |               | Data sets first        |                  |               |
| Classification                | on            | Algorithms first       |                  |               |
| Datasets                      |               | Algorithms             |                  |               |
| Add new Edit selecte          | Delete select | Add new                | Edit selected De | lete selected |
| Use relative pat              |               |                        |                  |               |
|                               |               | 1                      |                  |               |
|                               |               |                        |                  |               |
|                               |               |                        |                  |               |
|                               |               |                        |                  |               |
|                               |               |                        |                  |               |
|                               |               |                        |                  |               |
| Up                            | Down          | Load options           | Save options U   | p Down        |
|                               | N             | lotes                  |                  |               |

# 2.1.2 Results destination

By default, an ARFF file is the destination for the results output. But you can choose between

- $\bullet~{\rm ARFF}$  file
- $\bullet~\mathrm{CSV}$  file
- JDBC database

ARFF file and JDBC database are discussed in detail in the following sections. CSV is similar to ARFF, but it can be used to be loaded in an external spreadsheet application.

# ARFF file

If the file name is left empty a temporary file will be created in the TEMP directory of the system. If one wants to specify an explicit results file, click on *Browse* and choose a filename, e.g., *Experiment1.arff*.

| 差 Save                 |                  |      | ×       |
|------------------------|------------------|------|---------|
|                        |                  | _    |         |
| Save In: 📑             | weka-3-5-6       |      | 3 88 8- |
|                        |                  |      | 0.0. 0- |
| 📑 changelog            | s                |      |         |
| data                   |                  |      |         |
| data 📑 data            |                  |      |         |
| auc                    |                  |      |         |
|                        |                  |      |         |
|                        |                  |      |         |
|                        |                  |      |         |
|                        |                  |      |         |
|                        |                  |      |         |
|                        |                  |      |         |
| File <u>N</u> ame:     | Experiments1.arf |      |         |
| Films of Tener         | ARFF files       |      | -       |
| Files of <u>T</u> ype: | ARFF HIES        | <br> | ×       |
|                        |                  |      |         |
|                        |                  | Save | Cancel  |
|                        |                  |      |         |

Click on Save and the name will appear in the edit field next to ARFF file.

| Weka Experiment Environment             |                                            |                               |  |  |  |
|-----------------------------------------|--------------------------------------------|-------------------------------|--|--|--|
| Setup Run Analyse                       |                                            |                               |  |  |  |
| Experiment Configuration Mode:          | Simple                                     | Advanced                      |  |  |  |
| Open                                    | Save                                       | New                           |  |  |  |
| Results Destination                     |                                            |                               |  |  |  |
| ARFF file <b>Filename:</b> C:(Temp)webs | -3-5-6\Experiments1.arff                   | Browse                        |  |  |  |
| Experiment Type                         | Iteration Control                          |                               |  |  |  |
| Cross-validation                        | <ul> <li>Number of repetitions:</li> </ul> | : 10                          |  |  |  |
| Number of folds: 10                     | Data sets first                            |                               |  |  |  |
| Classification     Cassification        | on 🔷 Algorithms first                      |                               |  |  |  |
| Datasets                                | Algorithms                                 |                               |  |  |  |
| Add new Edit selecte                    | Delete select Add new                      | Edit selected Delete selected |  |  |  |
| Use relative pat                        |                                            |                               |  |  |  |
|                                         |                                            |                               |  |  |  |
|                                         |                                            |                               |  |  |  |
|                                         |                                            |                               |  |  |  |
|                                         |                                            |                               |  |  |  |
|                                         |                                            |                               |  |  |  |
| 1                                       |                                            |                               |  |  |  |
| Up                                      | Down Load options                          | Save options Up Down          |  |  |  |
|                                         | Notes                                      |                               |  |  |  |

The advantage of ARFF or CSV files is that they can be created without any additional classes besides the ones from Weka. The drawback is the lack of the ability to resume an experiment that was interrupted, e.g., due to an error or the addition of dataset or algorithms. Especially with time-consuming experiments, this behavior can be annoying.

#### JDBC database

With JDBC it is easy to store the results in a database. The necessary jar archives have to be in the CLASSPATH to make the JDBC functionality of a particular database available.

After changing ARFF file to JDBC database click on User... to specify JDBC URL and user credentials for accessing the database.

| Database Connection Parameters |                                         |  |  |  |  |  |
|--------------------------------|-----------------------------------------|--|--|--|--|--|
| Database UR                    | b jdbc:mysql://localhost:3306/weka_test |  |  |  |  |  |
| ∐sername                       |                                         |  |  |  |  |  |
| <u>P</u> assword               |                                         |  |  |  |  |  |
| Debug                          |                                         |  |  |  |  |  |
|                                | QK Cancel                               |  |  |  |  |  |

After supplying the necessary data and clicking on OK, the URL in the main window will be updated.

*Note:* at this point, the database connection is not tested; this is done when the experiment is started.

| 🛓 Weka Experiment Environment              |                                 |                               |    |
|--------------------------------------------|---------------------------------|-------------------------------|----|
| Setup Run Analyse                          |                                 |                               |    |
| experiment Configuration Mode:             | Simple                          | Advanced                      |    |
| Open                                       | Save                            | New                           |    |
| Results Destination                        |                                 |                               |    |
| JDBC database 🔽 URL: jdbc:mysql://localhos | t:3306/weka_test                | Usi                           | er |
| Experiment Type                            | Iteration Con                   | ontrol                        |    |
| Cross-validation                           | <ul> <li>Number of r</li> </ul> | repetitions: 10               |    |
| Number of folds: 10                        | Data set                        |                               |    |
| Classification     Classification          | n O Algorith                    | hms first                     |    |
| Datasets                                   | Algorithms                      |                               |    |
| Add new Delet                              | e selected Add new              | Edit selected Delete selected | ed |
| Use relative paths                         |                                 |                               |    |
|                                            |                                 |                               |    |
|                                            |                                 |                               |    |
|                                            |                                 |                               |    |
|                                            |                                 |                               |    |
|                                            |                                 |                               |    |
|                                            |                                 | 1                             |    |
|                                            | Lo                              | oad options Save options      |    |
|                                            | Notes                           |                               |    |

The advantage of a JDBC database is the possibility to resume an interrupted or extended experiment. Instead of re-running all the other algorithm/dataset combinations again, only the missing ones are computed.

#### 2.1.3 Experiment type

The user can choose between the following three different types

• Cross-validation (default)

performs stratified cross-validation with the given number of folds

• Train/Test Percentage Split (data randomized) splits a dataset according to the given percentage into a train and a test file (one cannot specify explicit training and test files in the Experimenter), after the order of the data has been randomized and stratified

| Setup Run Analyse                           |                        |                        |                 |                 |
|---------------------------------------------|------------------------|------------------------|-----------------|-----------------|
| speriment Configuration Mode:               |                        | Simple                 | _ <u>A</u> dvar | nced            |
| Open                                        | 5                      | ave                    | New             |                 |
| Results Destination                         |                        |                        |                 |                 |
| ARFF file Filename: c:ttemptweka            | a-3-5-6\Experiments1.a | rff                    |                 | Browse          |
| Experiment Type                             |                        | Iteration Control      |                 |                 |
| Train/Test Percentage Split (data randomize | ed) 🔻                  | Number of repetitions: | 10              |                 |
| Train percentage: 66.0                      |                        | Data sets first        |                 |                 |
| Classification     Classification           |                        | Algorithms first       |                 |                 |
| Datasets                                    |                        | Algorithms             |                 |                 |
| Add new Edit selecte                        | Delete select          | Add new                | Edit selected   | Delete selected |
| Use relative pat                            |                        |                        |                 |                 |
|                                             |                        |                        |                 |                 |
|                                             |                        |                        |                 |                 |
|                                             |                        |                        |                 |                 |
|                                             |                        |                        |                 |                 |
|                                             |                        |                        |                 |                 |
|                                             | -                      |                        |                 |                 |
| Up                                          | Down                   | Load options           | Save options    | Up Down         |

#### • Train/Test Percentage Split (order preserved)

because it is impossible to specify an explicit train/test files pair, one can *abuse* this type to *un-merge* previously merged train and test file into the two original files (one only needs to find out the correct percentage)

| Setup F    | Run Analy     | se                 |                           |                        |                |                 |
|------------|---------------|--------------------|---------------------------|------------------------|----------------|-----------------|
| periment   | Configuration | n Mode:            |                           | Simple                 | ⊖ <u>A</u> dva | nced            |
|            | Ope           | n                  | 5                         | Save                   |                | New             |
| Results De | stination     |                    |                           |                        |                |                 |
| ARFF file  | ▼ Fil         | lename: c:\temp\w  | /eka-3-5-6\Experiments1.a | rff                    |                | Browse          |
| xperimen   | it Type       |                    |                           | Iteration Control      |                |                 |
| frain/Test | t Percentage  | Split (order prese | rved) 🔻                   | Number of repetitions: |                |                 |
| rain perc  | entage: 66.0  |                    |                           | Data sets first        |                |                 |
| Classif    | fication      | 🔾 Regi             | ression                   | Algorithms first       |                |                 |
| Datasets   |               |                    | Algorithms                |                        |                |                 |
| Add        | new           | Edit selecte       | Delete select             | Add new                | Edit selected  | Delete selected |
| 🗌 Use re   | elative pat   |                    |                           |                        |                |                 |
|            |               |                    |                           | 1                      |                |                 |
|            |               |                    |                           |                        |                |                 |
|            |               |                    |                           |                        |                |                 |
|            |               |                    |                           |                        |                |                 |
|            |               |                    |                           |                        |                |                 |
|            |               |                    |                           |                        |                |                 |
|            | Up            |                    | Down                      | Load options           | Save options   | Up Down         |
|            |               |                    |                           |                        |                |                 |

Additionally, one can choose between *Classification* and *Regression*, depending on the datasets and classifiers one uses. For decision trees like J48 (Weka's implementation of Quinlan's C4.5 [3]) and the iris dataset, *Classification* is necessary, for a numeric classifier like M5P, on the other hand, *Regression*. *Classification* is selected by default.

*Note:* if the percentage splits are used, one has to make sure that the corrected paired T-Tester still produces sensible results with the given ratio [2].

#### 2.1.4 Datasets

One can add dataset files either with an absolute path or with a relative one. The latter makes it often easier to run experiments on different machines, hence one should check *Use relative paths*, before clicking on *Add new....* 

| 🛃 Open            |                               | ×           |
|-------------------|-------------------------------|-------------|
| Look <u>i</u> n:  | 🔄 weka-3-5-6                  | - a 2 3 8 5 |
| 📑 chan            | gelogs                        |             |
| 📑 data            |                               |             |
| 📑 doc             |                               |             |
|                   |                               |             |
|                   |                               |             |
|                   |                               |             |
|                   |                               |             |
|                   |                               |             |
| File <u>N</u> ame |                               |             |
| Files of <u>T</u> | ype: Arff data files (*.arff) |             |
|                   |                               | Open Cancel |

In this example, open the *data* directory and choose the *iris.arff* dataset.

| Open                   |              |                        | ×           |  |  |
|------------------------|--------------|------------------------|-------------|--|--|
| Look <u>i</u> n: 📑 d   | lata         |                        | - A A - 85  |  |  |
| 🗋 contact-lei          | nses.arff    | 🗋 søybean.arff         |             |  |  |
| 🗋 cpu.arff             |              | 🗋 weather.arff         |             |  |  |
| Cpu.with.v             | endor.arff   | 🗋 weather.nominal.arff |             |  |  |
| 🗋 iris.arff            |              |                        |             |  |  |
| 🗋 labor.arff           |              |                        |             |  |  |
| Segment-c              | :hallenge.ar | ff                     |             |  |  |
| Segment-t              | est.arff     |                        |             |  |  |
|                        |              |                        |             |  |  |
| File Name: iris.arff   |              |                        |             |  |  |
| Files of <u>T</u> ype: | Arff data fi | -                      |             |  |  |
|                        |              |                        | Open Cancel |  |  |

After clicking *Open* the file will be displayed in the datasets list. If one selects a directory and hits *Open*, then all ARFF files will be added recursively. Files can be deleted from the list by selecting them and then clicking on *Delete selected*.

ARFF files are not the only format one can load, but *all* files that can be converted with Weka's *"core converters"*. The following formats are currently supported:

• ARFF (+ compressed)

- C4.5
- $\bullet~\mathrm{CSV}$
- $\bullet$  libsvm
- binary serialized instances
- XRFF (+ compressed)

By default, the class attribute is assumed to be the last attribute. But if a data format contains information about the class attribute, like XRFF or C4.5, this attribute will be used instead.

| 🍰 Weka Experiment Environment     |                       |                                      |                 | <u> </u>        |
|-----------------------------------|-----------------------|--------------------------------------|-----------------|-----------------|
| Setup Run Analyse                 |                       |                                      |                 |                 |
| Experiment Configuration Mode:    |                       | Simple                               | _ <u>A</u> dvan | nced            |
| Open                              | 5                     | jave                                 |                 | New             |
| Results Destination               |                       |                                      |                 |                 |
| ARFF file  Filename: C:\Temp\weka | a-3-5-6\Experiments1. | arff                                 |                 | Browse          |
| Experiment Type                   |                       | Iteration Control                    |                 |                 |
| Cross-validation                  | -                     | Number of repetitions:               | 10              |                 |
| Number of folds: 10               |                       | Data sets first                      |                 |                 |
| Classification     Classification | on                    | <ul> <li>Algorithms first</li> </ul> |                 |                 |
| Datasets                          |                       | Algorithms                           |                 |                 |
| Add new Edit selecte              | Delete select         | Add new                              | Edit selected   | Delete selected |
| ✓ Use relative pat                |                       |                                      |                 |                 |
| .\data\iris.arff                  |                       |                                      |                 |                 |
|                                   |                       |                                      |                 |                 |
|                                   |                       |                                      |                 |                 |
|                                   |                       |                                      |                 |                 |
|                                   |                       |                                      |                 |                 |
| Ир                                | Down                  | Load options                         | Save options    | Up Down         |
|                                   | N                     | otes                                 |                 |                 |

# 2.1.5 Iteration control

#### • Number of repetitions

In order to get statistically meaningful results, the default number of iterations is 10. In case of 10-fold cross-validation this means 100 calls of one classifier with training data and tested against test data.

#### • Data sets first/Algorithms first

As soon as one has more than one dataset and algorithm, it can be useful to switch from datasets being iterated over first to algorithms. This is the case if one stores the results in a database and wants to complete the results for all the datasets for one algorithm as early as possible.

#### 2.1.6 Algorithms

New algorithms can be added via the *Add new...* button. Opening this dialog for the first time, ZeroR is presented, otherwise the one that was selected last.

| weka.gui.GenericObjectEditor                        |              |  |  |  |  |  |
|-----------------------------------------------------|--------------|--|--|--|--|--|
| Choose weka.classifiers.rules.ZeroR                 |              |  |  |  |  |  |
| About                                               |              |  |  |  |  |  |
| Class for building and using a 0-R classifier. More |              |  |  |  |  |  |
|                                                     | Capabilities |  |  |  |  |  |
| debug False                                         | -            |  |  |  |  |  |
| Open Save OK                                        | Cancel       |  |  |  |  |  |

With the  $Choose\ {\rm button}\ {\rm one}\ {\rm can}\ {\rm open}\ {\rm the}\ GenericObjectEditor\ {\rm and}\ {\rm choose}\ {\rm another}\ {\rm classifier}.$ 

| kweka.gui.GenericObjectEditor                                                                                                    | _ 🗆 ×        |
|----------------------------------------------------------------------------------------------------|--------------|
| weka <ul> <li>classifiers</li> <li>bayes</li> <li>functions</li> <li>ilazy</li> <li>meta</li> <li>mi</li> <li>trees</li> <li>rules</li> <li>ConjunctiveRule</li> <li>DecisionTable</li> <li>JRip</li> <li>M6Rules</li> <li>NNge</li> <li>OneR</li> <li>PART</li> <li>Prism</li> <li>Ridor</li> <li>Zerore</li> </ul> <li>Filter</li> <li>Remove filter</li> <li>Close</li> | Capabilities |

The *Filter*... button enables one to highlight classifiers that can handle certain attribute and class types. With the *Remove filter* button all the selected capabilities will get cleared and the highlighting removed again.

Additional algorithms can be added again with the  $Add\ new...$  button, e.g., the J48 decision tree.

| 駦 weka.gui.Gener     | icObjectEditor     |         | _ 🗆 ×                |
|----------------------|--------------------|---------|----------------------|
| Choose weka.cl       | assifiers.trees.J4 | 18      |                      |
| About                |                    |         |                      |
| Class for generating | a pruned or unpru  | ned C4. | More<br>Capabilities |
| binarySplits         | False              |         | -                    |
| confidenceFactor     | 0.25               |         |                      |
| debug                | False              |         | •                    |
| minNumObj            | 2                  |         |                      |
| numFolds             | 3                  |         |                      |
| reducedErrorPruning  | False              |         | -                    |
| saveInstanceData     | False              |         | -                    |
| seed                 | 1                  |         |                      |
| subtreeRaising       | True               |         | •                    |
| unpruned             | False              |         | -                    |
| useLaplace           | False              |         | •                    |
| Open                 | Save               | ОК      | Cancel               |

After setting the classifier parameters, one clicks on  ${\cal O}K$  to add it to the list of algorithms.

| Setup Run Analyse                                            |                         |                                             |                               |
|--------------------------------------------------------------|-------------------------|---------------------------------------------|-------------------------------|
| xperiment Configuration Mode:                                |                         | Simple                                      | O <u>A</u> dvanced            |
| Open                                                         | S                       | ave                                         | New                           |
| Results Destination<br>ARFF file <b>Filename:</b> C:\Temp\we | ka-3-5-6\Experiments1.a | arfí                                        | Browse                        |
| Experiment Type Cross-validation Number of folds: 10         |                         | Iteration Control<br>Number of repetitions: | 10                            |
| Classification     Cassification     Cassification           |                         | Algorithms first     Algorithms             |                               |
| Add new Edit selecte                                         | Delete select           | Add new<br>ZeroR<br>J48 -C 0.25 -M 2        | Edit selected Delete selected |
| Up                                                           | Down                    | Load options                                | Save options Up Down          |
| Up                                                           | DOM                     | Load options                                | Save uptions Up Down          |

With the *Load options*... and *Save options*... buttons one can load and save the setup of a selected classifier from and to XML. This is especially useful for highly configured classifiers (e.g., nested meta-classifiers), where the manual setup takes quite some time, and which are used often.

One can also paste classifier settings here by right-clicking (or *Alt-Shift-left-clicking*) and selecting the appropriate menu point from the popup menu, to either add a new classifier or replace the selected one with a new setup. This is rather useful for transferring a classifier setup from the Weka Explorer over to the Experimenter without having to setup the classifier from scratch.

#### 2.1.7 Saving the setup

For future re-use, one can save the current setup of the experiment to a file by clicking on *Save...* at the top of the window.

| ≜ Save                 |                                        | ×           |
|------------------------|----------------------------------------|-------------|
| Save in: 📑             | weka-3-5-6                             | • 6 6 6 8 5 |
| 📑 changelog            | ıs                                     |             |
| 📑 data                 |                                        |             |
| 📑 doc                  |                                        |             |
|                        |                                        |             |
|                        |                                        |             |
|                        |                                        |             |
|                        |                                        |             |
|                        |                                        |             |
| File <u>N</u> ame:     | <u> </u>                               |             |
| Files of <u>T</u> ype: | Experiment configuration files (*.exp) | -           |
|                        |                                        | Save Cancel |

By default, the format of the experiment files is the binary format that Java serialization offers. The drawback of this format is the possible incompatibility between different versions of Weka. A more robust alternative to the binary format is the XML format.

Previously saved experiments can be loaded again via the Open... button.

#### 2.1.8 Running an Experiment

To run the current experiment, click the Run tab at the top of the Experiment Environment window. The current experiment performs 10 runs of 10-fold stratified cross-validation on the Iris dataset using the ZeroR and J48 scheme.

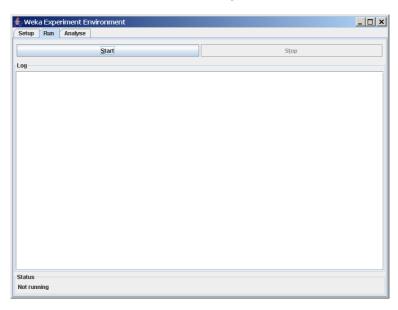

Click *Start* to run the experiment.

| Setup Run Analyse                                                        |     |      |  |
|--------------------------------------------------------------------------|-----|------|--|
| <u>S</u>                                                                 | art | Stop |  |
| .og                                                                      |     |      |  |
| 16:17:12: Started<br>16:17:12: Finished<br>16:17:12: There were 0 errors |     |      |  |
|                                                                          |     |      |  |
|                                                                          |     |      |  |
| Status                                                                   |     |      |  |

If the experiment was defined correctly, the 3 messages shown above will be displayed in the *Log* panel. The results of the experiment are saved to the dataset *Experiment1.arff*.

# 2.2 Advanced

### 2.2.1 Defining an Experiment

When the Experimenter is started in Advanced mode, the Setup tab is displayed. Click New to initialize an experiment. This causes default parameters to be defined for the experiment.

| Setup Run A        | nalyse               |                            |                             |                                         |
|--------------------|----------------------|----------------------------|-----------------------------|-----------------------------------------|
| periment Configura | ation Mode:          |                            | ○ Simple                    | Advanced                                |
|                    | Open                 |                            | Save                        | New                                     |
| Destination        |                      |                            |                             |                                         |
| Choose Insta       | ncesResultListener - | O weka_experiment2561      | 9.arff                      |                                         |
| tesult generator   |                      |                            |                             |                                         |
| Choose Rand        | omSplitResultProduc  | er -P 66.0 -O splitEvaluto | orOut.zip -W weka.experimer | nt.ClassifierSplitEvaluatorW weka.class |
| Runs               |                      | experiment                 | Generator properties        |                                         |
| From: 1 To:        |                      | Hosts                      | Disabled                    | Select property                         |
|                    | By data              | set 🔿 By run               |                             |                                         |
| eration control    | ⊖ Cus                | stom generator first       |                             |                                         |
| atasets            |                      |                            |                             |                                         |
| Add new            | Edit selecte         | Delete select              |                             |                                         |
| Use relative pa    | L                    |                            |                             | Can't edit                              |
|                    |                      |                            |                             |                                         |
|                    |                      |                            |                             |                                         |
|                    |                      |                            |                             |                                         |
|                    |                      |                            |                             |                                         |

To define the dataset to be processed by a scheme, first select  $Use\ relative\ paths$  in the Datasets panel of the Setup tab and then click on  $Add\ new...$  to open a dialog window.

| 실 Open                                       |                                  |   |       | ×                |
|----------------------------------------------|----------------------------------|---|-------|------------------|
| Look <u>i</u> n: 📑                           | weka-3-5-6                       | - | a û o | D-D: D<br>D-D: D |
| Changelog                                    | IS                               |   |       |                  |
| File <u>N</u> ame:<br>Files of <u>T</u> ype: | data<br>Arff data files (*.arff) |   |       |                  |
|                                              |                                  |   | Open  | Cancel           |

Double click on the data folder to view the available datasets or navigate to an alternate location. Select *iris.arff* and click *Open* to select the Iris dataset.

|                                                                                                    | 擔 Open                                                                                          |                                                                                                    |                                                       | ×                                 |              |
|----------------------------------------------------------------------------------------------------|-------------------------------------------------------------------------------------------------|----------------------------------------------------------------------------------------------------|-------------------------------------------------------|-----------------------------------|--------------|
|                                                                                                    | Look <u>i</u> n:                                                                                | ] data                                                                                                    | <b>~</b>                                              | A C 288                           |              |
|                                                                                                    | Contact-I                                                                                       | lenses.arff 🛛 🗋 wea                                                                                                    | ther.arff                                             |                                   |              |
|                                                                                                    | 🗋 cpu.arff                                                                                      | 🗋 weat                                                                                                    | ther.nominal.arff                                     |                                   |              |
|                                                                                                    | iris.arff                                                                                       |                                                                                                    |                                                       |                                   |              |
|                                                                                                    | labor.arfi                                                                                      |                                                                                                    |                                                       |                                   |              |
|                                                                                                    | segment                                                                                         | -challenge.arff<br>test arff                                                                                                |                                                       |                                   |              |
|                                                                                                    | soybean.                                                                                        |                                                                                                    |                                                       |                                   |              |
|                                                                                                    |                                                                                                 |                                                                                                    |                                                       |                                   |              |
|                                                                                                    | File <u>N</u> ame:                                                                              | iris.arff                                                                                                    |                                                       |                                   |              |
|                                                                                                    | Files of Type:                                                                                  | Arff data files (*.arff)                                                                                                    | 1                                                     | •                                 |              |
|                                                                                                    |                                                                                                 |                                                                                                    |                                                       | Open Cancel                       |              |
|                                                                                                    |                                                                                                 |                                                                                                    |                                                       | Culter                            |              |
|                                                                                                    |                                                                                                 |                                                                                                    |                                                       |                                   |              |
| Weka Exp                                                                                                    | periment Environm                                                                               | nent                                                                                                    |                                                       |                                   | ×            |
| Setup Run                                                                                                    | Analyse                                                                                         |                                                                                                    |                                                       |                                   |              |
| xperiment Con                                                                                                    | nfiguration Mode:                                                                               |                                                                                                    | ○ <u>S</u> imple                                      | Advanced                          |              |
|                                                                                                    | Open                                                                                            |                                                                                                    | Save                                                  | New                               |              |
| N = = 41 = = 1                                                                                                    |                                                                                                 |                                                                                                    |                                                       |                                   |              |
| vestination                                                                                                    |                                                                                                 |                                                                                                    |                                                       |                                   |              |
|                                                                                                    | InstancesResultListe                                                                            | ner - O weka_experiment2                                                                                                    | 5619.arff                                             |                                   |              |
| Destination<br>Choose<br>Result generat                                                                                                  |                                                                                                 | ner -O weka_experiment2                                                                                                    | 5619.arff                                             |                                   |              |
| Choose<br>Result generat                                                                                                    | tor                                                                                             |                                                                                                    |                                                       | ent.ClassifierSplitEvaluatorW wek | a.classifier |
| Choose<br>Result generat                                                                                                    | tor<br>RandomSplitResultPr                                                                      |                                                                                                    |                                                       |                                   | a.classifier |
| Choose<br>Result general<br>Choose                                                                                                    | tor<br>RandomSplitResultPr                                                                      | oducer -P 66.0 -O splitEva                                                                                                  | IlutorOut.zip -W weka.experime                        | s                                 |              |
| Choose<br>Result generat<br>Choose<br>Runs                                                                                               | tor<br>RandomSplitResultPr<br>Distrit<br>To: 10                                                 | oducer -P 66.0 -O splitEva<br>oute experiment                                                                               | ilutorOut.zip -W weka.experim                         |                                   |              |
| Choose<br>Result generat<br>Choose<br>Runs<br>From: 1                                                                                    | tor<br>RandomSplitResultPr<br>To: 10<br>By                                                      | oducer -P 66.0 -O splitEva<br>oute experiment<br>Hosts                                                                      | IlutorOut.zip -W weka.experime                        | s                                 |              |
| Choose<br>Result generat<br>Choose<br>Runs<br>From: 1<br>Iteration contr<br>@ Data sets f                                                | tor<br>RandomSplitResultPr<br>To: 10<br>By<br>rol                                               | oducer -P 66.0 -O splitEva<br>oute experiment<br>Hosts                                                                      | IlutorOut.zip -W weka.experime                        | s                                 |              |
| Choose Result general Choose Runs From: 1 Iteration contr                                                                                | tor<br>RandomSplitResultPr<br>To: 10<br>By<br>rol                                               | oducer -P 66.0 - O splitEva<br>pute experiment<br>Hosts<br>data set O By run                                                | IlutorOut.zip -W weka.experime                        | s                                 |              |
| Choose<br>Result generat<br>Choose<br>Runs<br>From: 1<br>Iteration contr<br>@ Data sets f                                                | tor<br>RandomSplitResultPr<br>To: 10 0 0 000000000000000000000000000000                         | aducer - P 66.0 - O splitEva<br>pute experiment<br>Hosts<br>data set O By run<br>C ustom generator first                    | IlutorOut.zlp -W weka experimine Generator properties | s                                 |              |
| Choose<br>Result generat<br>Choose<br>Runs<br>From: 1<br>Iteration contr<br>© Data sets f<br>Datasets                                    | tor RandomSplitResultPr To: 10  By rol  w Edit sele                                             | aducer - P 66.0 - O splitEva<br>pute experiment<br>Hosts<br>data set O By run<br>C ustom generator first                    | IlutorOut.zlp -W weka experimine Generator properties | s                                 |              |
| Choose<br>Result generat<br>Choose<br>Runs<br>From: 1<br>Iteration contr<br>© Data sets f<br>Datasets<br>Add new                         | tor RandomSplitResultPr To: 10  By rol  w Edit sele                                             | aducer - P 66.0 - O splitEva<br>pute experiment<br>Hosts<br>data set O By run<br>C ustom generator first                    | IlutorOut.zlp -W weka experimine Generator properties | Select property                   |              |
| Choose Result generat Choose Runs From: 1 Patasion contr © Data sets 1 Datasets Add nev V Use relath Vdata\iris.arff                     | tor RandomSplitResultPr To: 10  By rol  w Edit sele                                             | aducer - P 66.0 - O splitEva<br>pute experiment<br>Hosts<br>data set O By run<br>C ustom generator first                    | IlutorOut.zlp -W weka experimine Generator properties | Select property                   |              |
| Choose Result generat Choose Runs From: 1 Choose Runs Uteration contr Data sets 1 Data sets 1 Data sets 1 Use relath vdata\u00edris.arff | tor<br>RandomSplitResultPr<br>To: 10 Distrit<br>@ By<br>rol<br>first C<br>w Edit sele<br>ve pat | aducer -P 66.0 -O splitEva<br>ute experiment<br>Hosts<br>data set O By run<br>) Custom generator first<br>cte Delete select | IlutorOut.zlp -W weka experimine Generator properties | Select property                   |              |

The dataset name is now displayed in the *Datasets* panel of the *Setup* tab.

# Saving the Results of the Experiment

To identify a dataset to which the results are to be sent, click on the *Instances-ResultListener* entry in the *Destination* panel. The output file parameter is near the bottom of the window, beside the text *outputFile*. Click on this parameter to display a file selection window.

| 差 weka.gui.GenericObjectEditor                           | _ 🗆 🗙  |
|----------------------------------------------------------|--------|
| weka.experiment.InstancesResultListener<br>About         |        |
| Outputs the received results in arff format to a Writer. | More   |
| outputFile weka_experiment25619.artf                     |        |
| Open Save OK                                             | Cancel |

| 🛓 weka.gui.FileEditor      |                             | _ 🗆 ×           |
|----------------------------|-----------------------------|-----------------|
| Look in: 🔲 weka-3-5-6      | ▼ A                         |                 |
| 📑 changelogs               | 🗋 documentation.html        | 🗋 remoteExperim |
| 🗂 data                     | 🗋 Experimenter Tutorial.pdf | 🗋 Tutorial.pdf  |
| 🗂 doc                      | 🗋 ExplorerGuide.pdf         | 🗋 weka-src.jar  |
| BayesianNetClassifiers.pdf | 🗋 README                    | 🗋 weka.gif      |
| COPYING                    | README_Experiment_Gui       | 🗋 weka.ico      |
| documentation.css          | README_KnowledgeFlow        | 🗋 weka.jar      |
| •                          |                             | Þ               |
| File Name: Experiment1.arf |                             |                 |
| Files of Type: All Files   |                             | •               |
|                            | Sel                         | ect Cancel      |

Type the name of the output file, click *Select*, and then click close (x). The file name is displayed in the *outputFile* panel. Click on *OK* to close the window.

| 🚔 weka.gui.GenericObjectEditor                                                        | _ 🗆 🗙  |
|---------------------------------------------------------------------------------------|--------|
| weka.experiment.InstancesResultListener<br>About                                      |        |
| Takes results from a result producer and assembles them [<br>into a set of instances. | More   |
| outputFile Experiment1.arff                                                           |        |
| Open Save OK                                                                          | Cancel |

The dataset name is displayed in the *Destination* panel of the *Setup* tab.

| Setup Run Analyse         | 1                               |                               |                          |                                         |
|---------------------------|---------------------------------|-------------------------------|--------------------------|-----------------------------------------|
| periment Configuration Mc | ode:                            |                               | ○ <u>S</u> imple         | <u>A</u> dvanced                        |
| Open                      |                                 | 5                             | ave                      | New                                     |
| estination                |                                 |                               |                          |                                         |
| Choose InstancesRe        | sultListener - O Experin        | nent1.arff                    |                          |                                         |
| esult generator           |                                 |                               |                          |                                         |
| Choose RandomSplit        | ResultProducer -P 66.           | 0 - 0 splitEvalutorO          | ut.zip -W weka.experimer | nt.ClassifierSplitEvaluatorW weka.class |
| Runs                      | Distribute experime             | ent                           | Generator properties     |                                         |
| From: 1 To: 10            | Ho                              | ists                          | Disabled                 | Select property                         |
|                           | By data set                     | ) By run                      |                          |                                         |
| teration control          |                                 |                               |                          |                                         |
|                           |                                 |                               |                          |                                         |
| Data sets first           | <ul> <li>Custom gene</li> </ul> | erator first                  |                          |                                         |
| Data sets first atasets   | O Custom gen                    | erator first                  |                          |                                         |
| atasets                   |                                 | erator first<br>Delete select |                          |                                         |
| atasets                   |                                 |                               |                          | Can't edit                              |
| Add new                   |                                 |                               |                          | Can't edit                              |
| Add new                   |                                 |                               |                          | Can't edit                              |
| Add new                   |                                 | elete select                  |                          | Can't edit                              |

# Saving the Experiment Definition

The experiment definition can be saved at any time. Select *Save...* at the top of the *Setup* tab. Type the dataset name with the extension *exp* (or select the dataset name if the experiment definition dataset already exists) for binary files or choose *Experiment configuration files* (\*.*xml*) from the file types combobox (the XML files are robust with respect to version changes).

| 🛓 Save                 |                                        | ×           |
|------------------------|----------------------------------------|-------------|
| Save in: 📑             | weka-3-5-6                             | • 6 6 6 8 5 |
| 📑 changelog            | s                                      |             |
| 📑 data                 |                                        |             |
| doc 📑                  |                                        |             |
|                        |                                        |             |
|                        |                                        |             |
|                        |                                        |             |
|                        |                                        |             |
| File <u>N</u> ame:     | Experiment1.exp                        |             |
| Files of <u>T</u> ype: | Experiment configuration files (*.exp) | -           |
|                        |                                        | Save Cancel |

The experiment can be restored by selecting *Open* in the *Setup* tab and then selecting *Experiment1.exp* in the dialog window.

# 2.2.2 Running an Experiment

To run the current experiment, click the Run tab at the top of the Experiment Environment window. The current experiment performs 10 randomized train and test runs on the Iris dataset, using 66% of the patterns for training and 34% for testing, and using the ZeroR scheme.

| 🚖 Weka Experiment Environment |      |
|-------------------------------|------|
| Setup Run Analyse             |      |
| Start                         | Stop |
| Log                           |      |
|                               |      |
|                               |      |
|                               |      |
|                               |      |
|                               |      |
|                               |      |
|                               |      |
|                               |      |
|                               |      |
|                               |      |
|                               |      |
|                               |      |
|                               |      |
| Status                        |      |
| Not running                   |      |

Click *Start* to run the experiment.

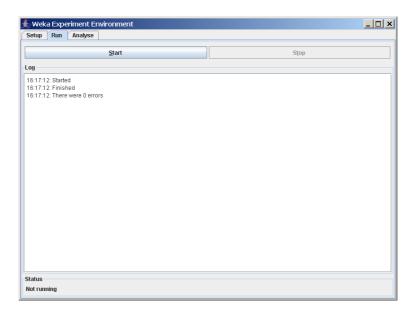

If the experiment was defined correctly, the 3 messages shown above will be displayed in the *Log* panel. The results of the experiment are saved to the dataset *Experiment1.arff*. The first few lines in this dataset are shown below.

```
@relation InstanceResultListener
```

```
@attribute Key_Dataset {iris}
@attribute Key_Run {1,2,3,4,5,6,7,8,9,10}
Cattribute Key_Scheme {weka.classifiers.rules.ZeroR,weka.classifiers.trees.J48}
@attribute Key_Scheme_options {,'-C 0.25 -M 2'}
@attribute Key_Scheme_version_ID {48055541465867954,-217733168393644444}
@attribute Date_time numeric
@attribute Number_of_training_instances numeric
@attribute Number_of_testing_instances numeric
@attribute Number_correct numeric
@attribute Number_incorrect numeric
Qattribute Number_unclassified numeric
@attribute Percent_correct numeric
@attribute Percent_incorrect numeric
@attribute Percent_unclassified numeric
@attribute Kappa_statistic numeric
@attribute Mean_absolute_error numeric
@attribute Root_mean_squared_error numeric
@attribute Relative_absolute_error numeric
@attribute Root_relative_squared_error numeric
@attribute SF_prior_entropy numeric
@attribute SF_scheme_entropy numeric
@attribute SF_entropy_gain numeric
@attribute SF_mean_prior_entropy numeric
@attribute SF_mean_scheme_entropy numeric
@attribute SF_mean_entropy_gain numeric
Qattribute KB_information numeric
```

```
@attribute KB_mean_information numeric
@attribute KB_relative_information numeric
Cattribute True_positive_rate numeric
@attribute Num_true_positives numeric
@attribute False_positive_rate numeric
@attribute Num_false_positives numeric
@attribute True_negative_rate numeric
@attribute Num_true_negatives numeric
Cattribute False_negative_rate numeric
Cattribute Num_false_negatives numeric
Cattribute IR_precision numeric
@attribute IR_recall numeric
Cattribute F_measure numeric
@attribute Area_under_ROC numeric
@attribute Time_training numeric
@attribute Time_testing numeric
Cattribute Summary {'Number of leaves: 3\nSize of the tree: 5\n',
   'Number of leaves: 5\nSize of the tree: 9\n',
   'Number of leaves: 4 \in 1^{n}
Qattribute measureTreeSize numeric
Qattribute measureNumLeaves numeric
Cattribute measureNumRules numeric
```

#### @data

```
iris,1,weka.classifiers.rules.ZeroR,,48055541465867954,20051221.033,99,51,
17,34,0,33.333333,66.6666667,0,0,0.444444,0.471405,100,100,80.833088,80.833088,
0,1.584963,1.584963,0,0,0,0,1,17,1,34,0,0,0,0,0.333333,1,0.5,0.5,0,0,?,?,?,?
```

#### 2.2.3 Changing the Experiment Parameters

#### Changing the Classifier

The parameters of an experiment can be changed by clicking on the *Result* generator panel.

| ≜ weka.gui.G                  | enericObjectEdi       | tor                  | _ 🗆 🗙            |  |  |  |
|-------------------------------|-----------------------|----------------------|------------------|--|--|--|
| weka.experiment               | RandomSplitResu       | tProducer            |                  |  |  |  |
| About                         |                       |                      |                  |  |  |  |
| Performs a rand<br>evaluator. | lom train and test us | sing a supplied      | More             |  |  |  |
| outputFile                    | splitEvalutorOut.zip  |                      |                  |  |  |  |
| randomizeData                 | True                  |                      | -                |  |  |  |
| rawOutput                     | False                 |                      |                  |  |  |  |
| splitEvaluator                | Choose Clas           | sifierSplitEvaluator | -W weka.classifi |  |  |  |
| trainPercent                  | 66.0                  |                      |                  |  |  |  |
| Open                          | Save                  | ОК                   | Cancel           |  |  |  |

The *RandomSplitResultProducer* performs repeated train/test runs. The number of instances (expressed as a percentage) used for training is given in the

trainPercent box. (The number of runs is specified in the Runs panel in the Setup tab.)

A small help file can be displayed by clicking *More* in the *About* panel.

| 🚔 Information                                                                                                    | _ 🗆 ×               |
|----------------------------------------------------------------------------------------------------|---------------------|
| NAME<br>weka.experiment.RandomSplitResultProducer                                                                                                    |                     |
| SYNOPSIS<br>Performs a random train and test using a supplied evaluat                                                                                                    | or.                 |
| OPTIONS<br>outputFile Set the destination for saving raw output. If the<br>option is selected, then output from the splitEvaluator for in<br>train-test splits is saved. If the destination is a directory, the<br>output is saved to an individual gzip file; if the destination is<br>then each output is saved as an entry in a zip file. | dividual<br>In each |
| randomizeData Do not randomize dataset and do not per<br>probabilistic rounding if true                                                                                                    | rform               |
| rawOutput Save raw output (useful for debugging). If set,<br>output is sent to the destination specified by outputFile                                                                                                    | then                |
| splitEvaluator The evaluator to apply to the test data. This<br>classifier, regression scheme etc.                                                                                                    | may be a            |
| trainPercent Set the percentage of data to use for training                                                                                                    | I.                  |
|                                                                                                    |                     |
|                                                                                                    |                     |

Click on the *splitEvaluator* entry to display the *SplitEvaluator* properties.

| 👙 weka.gui.Gener                         | icObjectEdi     | tor   | <u>_ 🗆 ×</u> |
|------------------------------------------|-----------------|-------|--------------|
| weka.experiment.Clas                     | sifierSplitEval | uator |              |
| About                                    |                 |       |              |
| A SplitEvaluator that scheme on a nomina |                 |       | on More      |
| attributeID                              | -1              |       |              |
| classForIRStatistics                     | 0               |       |              |
| classifier                               | Choose          | ZeroR |              |
| predTargetColumn                         | False           |       | •            |
| Open                                     | Save            | ок    | Cancel       |

Click on the classifier entry (ZeroR) to display the scheme properties.

| 🚔 weka.gui.GenericObjectEditor                 |                      |
|------------------------------------------------|----------------------|
| weka.classifiers.rules.ZeroR<br>About          |                      |
| Class for building and using a 0-R classifier. | More<br>Capabilities |
| debug False                                    | •                    |
| Open Save OK                                   | Cancel               |

This scheme has no modifiable properties (besides *debug* mode on/off) but most other schemes do have properties that can be modified by the user. The *Capabilities* button opens a small dialog listing all the attribute and class types this classifier can handle. Click on the *Choose* button to select a different scheme. The window below shows the parameters available for the J48 decisiontree scheme. If desired, modify the parameters and then click OK to close the window.

| 🌲 weka.gui.Generi       | cObjectEditor   |         | _ 🗆 ×        |
|-------------------------|-----------------|---------|--------------|
| weka.classifiers.trees. | J48             |         |              |
| About                   |                 |         |              |
| Class for generating a  | pruned or unpru | ned C4. | More         |
|                         |                 |         | Capabilities |
| binarySplits            | False           |         | -            |
| confidenceFactor        | 0.25            |         |              |
| debug                   | False           |         | •            |
| minNumObj               | 2               |         |              |
| numFolds                | 3               |         |              |
| reducedErrorPruning     | False           |         | •            |
| saveInstanceData        | False           |         | -            |
| seed                    | 1               |         |              |
| subtreeRaising          | True            |         | •            |
| unpruned                | False           |         | -            |
| useLaplace              | False           |         | -            |
| Open                    | Save            | ОК      | Cancel       |

The name of the new scheme is displayed in the *Result generator* panel.

| 🔩 Weka E>                                            | kperiment Er    | nvironment           |                       |                             | _ 0                                      |
|------------------------------------------------------|-----------------|----------------------|-----------------------|-----------------------------|------------------------------------------|
| Setup Ru                                             | in Analyse      | ]                    |                       |                             |                                          |
| xperiment Co                                         | onfiguration Mo | ode:                 |                       | ○ Simple                    | Advanced                                 |
|                                                      | Open            |                      |                       | <u>S</u> ave                | New                                      |
| Destination                                          |                 |                      |                       |                             |                                          |
| Choose                                               | InstancesRe     | sultListener - O Exp | eriment1.arff         |                             |                                          |
| Result gener                                         | rator           |                      |                       |                             |                                          |
| Choose                                               | RandomSplit     | ResultProducer - P   | 66.0 -O splitEvalutor | Out.zip -VV weka.experiment | ClassifierSplitEvaluatorW weka.classifie |
| Runs                                                 |                 | Distribute experi    | iment                 | Generator properties        |                                          |
| From: 1                                              | To: 10          |                      | Hosts                 | Disabled                    | Select property                          |
|                                                      |                 | By data set          | 🔿 By run              |                             |                                          |
| <ul> <li>Iteration con</li> <li>Data sets</li> </ul> |                 | O Custom r           | enerator first        |                             |                                          |
| Datasets                                             |                 | 0 0000000            | ,                     |                             |                                          |
| Add n                                                | 010             | Edit selecte         | Delete select         | 1                           |                                          |
| ✓ Use rela                                           |                 | Luit Sciecte         | Delete Select         |                             | Can't edit                               |
| .\data\iris.arf                                      |                 |                      |                       | -                           | oun coun                                 |
| .wata in is.an                                       |                 |                      |                       |                             |                                          |
|                                                      |                 |                      |                       |                             |                                          |
|                                                      | Up              |                      | Down                  |                             |                                          |
|                                                      |                 |                      |                       | Notes                       |                                          |
|                                                      |                 |                      |                       | 10(03                       |                                          |

# Adding Additional Schemes

Additional schemes can be added in the *Generator properties* panel. To begin, change the drop-down list entry from *Disabled* to *Enabled* in the *Generator properties* panel.

| Setup Run                                             | Analyse        |                     |                        |                          |                |                                |
|-------------------------------------------------------|----------------|---------------------|------------------------|--------------------------|----------------|--------------------------------|
| kperiment Confi                                       | guration Mod   | le:                 |                        | ○ Simple                 |                | Advanced                       |
|                                                       | Open           |                     |                        | <u>S</u> ave             |                | New                            |
| Destination                                           |                |                     |                        |                          |                |                                |
| Choose In                                             | stancesRes     | ultListener - O Exp | eriment1.arff          |                          |                |                                |
| Result generato                                       | r              |                     |                        |                          |                |                                |
| Choose R                                              | andomSplitR    | tesultProducer - P  | 66.0 - O splitEvalutor | Out.zip -₩ weka.experime | nt.ClassifierS | SplitEvaluatorW weka.classifie |
| Runs                                                  |                | Distribute exper    | iment                  | Generator properties     |                |                                |
| From: 1 T                                             | f <b>o:</b> 10 |                     | Hosts                  | Disabled                 | -              | Select property                |
|                                                       |                | By data set         | ⊖ By run               | Disabled                 |                |                                |
| Iteration control Iteration control Iteration control |                | 0.0                 | generator first        | Enabled                  |                |                                |
| Data sets first<br>Datasets                           | st             | ⊖ Custom            | generator tirst        |                          |                |                                |
|                                                       |                |                     |                        |                          |                |                                |
| Add new.                                              |                | dit selecte         | Delete select          |                          |                |                                |
| 🖌 Use relative                                        | pat            |                     |                        |                          | Can't          | edit                           |
| \data\iris.arff                                       |                |                     |                        |                          |                |                                |
| uata ins.am                                           |                |                     |                        |                          |                |                                |
| wata wis.arii                                         |                |                     |                        |                          |                |                                |
| uatauns.ann                                           |                |                     | Down                   |                          |                |                                |

Click *Select property* and expand *splitEvaluator* so that the *classifier* entry is visible in the property list; click *Select*.

| ≜ Select a property 🛛 🗙                                                                                                    |
|----------------------------------------------------------------------------------------------------|
| Available properties  Control outputFile  Control rawOutput  Control outputFile  Control output  Control output  Control outpu |
| Select Cancel                                                                                                    |

The scheme name is displayed in the  ${\it Generator\ properties\ panel}.$ 

| Setup Ru                                        | n Analyse       |                     |                       |                      |                 |                   |                   |
|-------------------------------------------------|-----------------|---------------------|-----------------------|----------------------|-----------------|-------------------|-------------------|
| operiment C                                     | onfiguration Mo | de:                 |                       | ○ <u>S</u> imple     |                 | Advanced          |                   |
|                                                 | Open            |                     |                       | <u>S</u> ave         |                 | <u>N</u> ew       |                   |
| Destination                                     |                 |                     |                       |                      |                 |                   |                   |
| Choose                                          | InstancesRes    | ultListener - O Exp | eriment1.arff         |                      |                 |                   |                   |
| Result gener                                    | ator            |                     |                       |                      |                 |                   |                   |
| Choose                                          | RandomSplit     | ResultProducer -P   | 66.0 - OsplitEvalutor | Out.zip -₩ weka.expe | riment.Classifi | erSplitEvaluator\ | /V weka.classifie |
| Runs                                            |                 | Distribute experi   | iment                 | Generator proper     | rties           |                   |                   |
| From: 1                                         | To: 10          |                     | Hosts                 | Enabled              | •               | Select proj       | perty             |
|                                                 |                 | By data set         | ⊖ By run              |                      |                 |                   | 10                |
|                                                 | 4               |                     |                       | Chooco Zor           | roD             |                   | ñdd               |
|                                                 |                 | Custom g            | enerator first        | Choose Zer<br>ZeroR  | roR             |                   | Add               |
| Data sets                                       |                 | 🔾 Custom g          | jenerator first       |                      | roR             |                   | Add               |
| Iteration cor<br>Data sets<br>Datasets<br>Add n | s first         | Custom g            | penerator first       |                      | roR             |                   | Add               |
| Data sets                                       | ew              |                     | -                     |                      | roR             |                   | Add               |
| ● Data sets<br>Datasets<br>Add n<br>⊻ Use rela  | ew              |                     | -                     |                      | roR             |                   | Add               |
| Data sets           Datasets           Add n    | ew              |                     | -                     |                      | roR             |                   | Add               |
| ● Data sets<br>Datasets<br>Add n<br>✔ Use rela  | ew              |                     | -                     |                      | roR             |                   | Add               |

To add another scheme, click on the Choose button to display the Generic-ObjectEditor window.

| 🐇 Weka Exp                                | periment Er                                 | nvironment                |                      |                                                     |                                                               |                          |  |  |
|-------------------------------------------|---------------------------------------------|---------------------------|----------------------|-----------------------------------------------------|---------------------------------------------------------------|--------------------------|--|--|
| Setup Run                                 | Analyse                                     |                           |                      |                                                     |                                                               |                          |  |  |
| xperiment Configuration Mode:             |                                             | C                         | ) <u>S</u> imple     |                                                     | Advanced                                                      |                          |  |  |
|                                           | Open                                        |                           | <u>S</u> av          | e                                                   |                                                               | New                      |  |  |
| Destination                               |                                             |                           |                      |                                                     |                                                               |                          |  |  |
| Choose                                    | InstancesResultListener - 0 Experiment1.arm |                           | t1.arff              |                                                     |                                                               |                          |  |  |
| Result genera                             | tor                                         |                           |                      |                                                     |                                                               |                          |  |  |
| Choose                                    | RandomSplit                                 | ResultProducer -P 66.0 -C | ) splitEvalutorOut.z | tip -₩ weka.expe                                    | riment.Classifier8                                            | SplitEvaluatorW weka.cla |  |  |
| Runs                                      |                                             | Distribute experiment     |                      | Generator prope                                     | rties                                                         |                          |  |  |
| From: 1                                   | To: 10                                      | Hosts     By data set     | by run               | Enabled                                             | -                                                             | Select property          |  |  |
| Add new<br>✓ Use relati<br>vdata¥ris.arff |                                             | Edit selecte Dele         | te select            | - 🗋 BF                                              | 8                                                             | Down                     |  |  |
|                                           |                                             |                           |                      | - 0 M <sup>6</sup><br>- 0 NE<br>- 0 R<br>- 0 R<br>R | 5P<br>3Tree<br>andomForest<br>andomTree<br>EPTree<br>mpleCart | tter <u>C</u> lose       |  |  |

The *Filter...* button enables one to highlight classifiers that can handle certain attribute and class types. With the *Remove filter* button all the selected capabilities will get cleared and the highlighting removed again.

To change to a decision-tree scheme, select J48 (in subgroup *trees*).

| 🌲 weka.gui.Generi       | ObjectEditor                                       |    | _ 🗆 ×        |  |
|-------------------------|----------------------------------------------------|----|--------------|--|
| weka.classifiers.trees. | J48                                                |    |              |  |
| About                   |                                                    |    |              |  |
| Class for generating a  | Class for generating a pruned or unpruned C4. More |    |              |  |
|                         |                                                    |    | Capabilities |  |
| binarySplits            | False                                              |    | -            |  |
| confidenceFactor        | 0.25                                               |    |              |  |
| debug                   | False                                              |    | -            |  |
| minNumObj               | 2                                                  |    |              |  |
| numFolds                | 3                                                  |    |              |  |
| reducedErrorPruning     | False                                              |    | •            |  |
| saveInstanceData        | False                                              |    | -            |  |
| seed                    | 1                                                  |    |              |  |
| subtreeRaising          | True                                               |    | -            |  |
| unpruned                | False                                              |    | -            |  |
| useLaplace              | False                                              |    | -            |  |
| Open                    | Save                                               | ок | Cancel       |  |

The new scheme is added to the  $Generator\ properties\ panel.$  Click Add to add the new scheme.

| 😓 Weka Experiment       | : Environment          |                      |                        |             |             |                | _ 🗆             |
|-------------------------|------------------------|----------------------|------------------------|-------------|-------------|----------------|-----------------|
| Setup Run Analys        | se                     |                      |                        |             |             |                |                 |
| kperiment Configuration | Mode:                  |                      | ○ <u>S</u> imple       |             |             | Advanced       |                 |
| Ope                     | n                      |                      | Save                   |             |             | New            |                 |
| Destination             |                        |                      |                        |             |             |                |                 |
| Choose Instances        | ResultListener - O Exp | eriment1.arff        |                        |             |             |                |                 |
| Result generator        |                        |                      |                        |             |             |                |                 |
| Choose RandomS          | plitResultProducer - P | 66.0 - OsplitEvaluto | Out.zip -₩ weka.e      | xperiment.  | ClassifierS | plitEvaluatorV | V weka.classifi |
| Runs                    | Distribute exper       | iment                | Generator pr           | operties    |             |                |                 |
| From: 1 To: 10          |                        | Hosts                | Enabled                |             | <b>.</b>    | Select prop    | nertv           |
|                         | By data set            | ⊖ By run             |                        | 1           |             |                | -               |
| teration control        |                        |                      | Choose                 | J48 - C 0.2 | 25 - M 2    |                | Add             |
| Data sets first         | 🔾 Custom (             | jenerator first      | ZeroR<br>J48 -C 0.25 - | M 2         |             |                |                 |
| atasets                 |                        |                      |                        |             |             |                |                 |
| Add new                 | Edit selecte           | Delete select        |                        |             |             |                |                 |
| ✓ Use relative pat      |                        |                      | _                      |             |             |                |                 |
| data'iris.arff          |                        |                      |                        |             |             |                |                 |
|                         |                        |                      |                        |             |             |                |                 |
|                         |                        |                      |                        |             |             |                |                 |
| Up                      |                        | Down                 | Delete                 |             | Edit        | Up             | Down            |
|                         |                        |                      | Notes                  |             |             |                |                 |
|                         |                        |                      | NULES                  |             |             |                |                 |

Now when the experiment is run, results are generated for both schemes. To add additional schemes, repeat this process. To remove a scheme, select the scheme by clicking on it and then click *Delete*.

#### **Adding Additional Datasets**

The scheme(s) may be run on any number of datasets at a time. Additional datasets are added by clicking *Add new...* in the *Datasets* panel. Datasets are deleted from the experiment by selecting the dataset and then clicking *Delete Selected*.

#### **Raw Output**

The raw output generated by a scheme during an experiment can be saved to a file and then examined at a later time. Open the *ResultProducer* window by clicking on the *Result generator* panel in the *Setup* tab.

| 🔩 weka.gui.GenericObjectEditor 📃 🗖 🗙 |                                                               |  |  |  |  |
|--------------------------------------|---------------------------------------------------------------|--|--|--|--|
| weka.experimen                       | t.RandomSplitResultProducer                                   |  |  |  |  |
| About                                |                                                               |  |  |  |  |
| Performs a rand<br>evaluator.        | Performs a random train and test using a supplied <b>More</b> |  |  |  |  |
| outputFile                           | splitEvalutorOut.zip                                          |  |  |  |  |
| randomizeData                        | a True                                                        |  |  |  |  |
| rawOutput                            | True                                                          |  |  |  |  |
| splitEvaluator                       | Choose ClassifierSplitEvaluator -W weka.classifi              |  |  |  |  |
| trainPercent                         | 66.0                                                          |  |  |  |  |
| Open                                 | Save OK Cancel                                                |  |  |  |  |

Click on *rawOutput* and select the *True* entry from the drop-down list. By default, the output is sent to the zip file *splitEvaluatorOut.zip*. The output file can be changed by clicking on the *outputFile* panel in the window. Now when the experiment is run, the result of each processing run is archived, as shown below.

| <b>x</b> 1                                     |       | 1.1 122 1      | [ m . c . [ |        | <b>B</b> 4                        |
|------------------------------------------------|-------|----------------|-------------|--------|-----------------------------------|
| Name                                           | Size  | Modified       | Ratio       | Packed | Path $\triangle$                  |
| _rules.ZeroR_(version_48055541465867954)       | 568   | 21/12/2005 16: | 55%         | 257    | 1.iris.ClassifierSplitEvaluator:  |
| _trees.J48C_0.25M_2(version217733168393644444) | 844   | 21/12/2005 16: | 53%         | 397    | 1.iris.ClassifierSplitEvaluator:  |
| _rules.ZeroR_(version_48055541465867954)       | 568   | 21/12/2005 16: | 55%         | 257    | 10.iris.ClassifierSplitEvaluator: |
| trees.J48C_0.25M_2(version217733168393644444)  | 915   | 21/12/2005 16: | 54%         | 417    | 10.iris.ClassifierSplitEvaluator: |
| _rules.ZeroR_(version_48055541465867954)       | 568   | 21/12/2005 16: | 55%         | 257    | 2.iris.ClassifierSplitEvaluator:  |
| _trees.J48C_0.25M_2(version217733168393644444) | 1,001 | 21/12/2005 16: | 58%         | 425    | 2.iris.ClassifierSplitEvaluator:  |
| _rules.ZeroR_(version_48055541465867954)       | 568   | 21/12/2005 16: | 55%         | 257    | 3.iris.ClassifierSplitEvaluator:  |
| _trees.J48C_0.25M_2(version217733168393644444) | 844   | 21/12/2005 16: | 53%         | 395    | 3.iris.ClassifierSplitEvaluator:  |
| _rules.ZeroR_(version_48055541465867954)       | 568   | 21/12/2005 16: | 55%         | 257    | 4.iris.ClassifierSplitEvaluator:  |
| _trees.J48C_0.25M_2(version217733168393644444) | 997   | 21/12/2005 16: | 57%         | 433    | 4.iris.ClassifierSplitEvaluator:  |
| _rules.ZeroR_(version_48055541465867954)       | 568   | 21/12/2005 16: | 55%         | 257    | 5.iris.ClassifierSplitEvaluator:  |
| _trees.J48C_0.25M_2(version217733168393644444) | 919   | 21/12/2005 16: | 55%         | 414    | 5.iris.ClassifierSplitEvaluator:  |
| _rules.ZeroR_(version_48055541465867954)       | 568   | 21/12/2005 16: | 55%         | 257    | 6.iris.ClassifierSplitEvaluator:  |
| _trees.J48C_0.25M_2(version217733168393644444) | 1,001 | 21/12/2005 16: | 57%         | 427    | 6.iris.ClassifierSplitEvaluator:  |
| _rules.ZeroR_(version_48055541465867954)       | 568   | 21/12/2005 16: | 55%         | 257    | 7.iris.ClassifierSplitEvaluator:  |
| _trees.J48C_0.25M_2(version217733168393644444) | 844   | 21/12/2005 16: | 54%         | 391    | 7.iris.ClassifierSplitEvaluator:  |
| _rules.ZeroR_(version_48055541465867954)       | 568   | 21/12/2005 16: | 55%         | 257    | 8.iris.ClassifierSplitEvaluator:  |
| _trees.J48C_0.25M_2(version217733168393644444) | 923   | 21/12/2005 16: | 55%         | 414    | 8.iris.ClassifierSplitEvaluator:  |
| _rules.ZeroR_(version_48055541465867954)       | 568   | 21/12/2005 16: | 55%         | 257    | 9.iris.ClassifierSplitEvaluator:  |
| _trees.J48C_0.25M_2(version217733168393644444) | 907   | 21/12/2005 16: | 55%         | 408    | 9.iris.ClassifierSplitEvaluator:  |

The contents of the first run are:

ClassifierSplitEvaluator: weka.classifiers.trees.J48 -C 0.25 -M 2(version -217733168393644444)Classifier model:

```
J48 pruned tree
```

```
petalwidth <= 0.6: Iris-setosa (33.0)
petalwidth > 0.6
| petalwidth <= 1.5: Iris-versicolor (31.0/1.0)
| petalwidth > 1.5: Iris-virginica (35.0/3.0)
Number of Leaves : 3
Size of the tree : 5
```

| Correctly Classified Instances   | 47        | 92.1569 % |
|----------------------------------|-----------|-----------|
| Incorrectly Classified Instances | 4         | 7.8431 %  |
| Kappa statistic                  | 0.8824    |           |
| Mean absolute error              | 0.0723    |           |
| Root mean squared error          | 0.2191    |           |
| Relative absolute error          | 16.2754 % |           |
| Root relative squared error      | 46.4676 % |           |
| Total Number of Instances        | 51        |           |
| measureTreeSize : 5.0            |           |           |
| measureNumLeaves : 3.0           |           |           |
| measureNumRules : 3.0            |           |           |

#### 2.2.4 Other Result Producers

# **Cross-Validation Result Producer**

To change from random train and test experiments to cross-validation experiments, click on the *Result generator* entry. At the top of the window, click on the drop-down list and select *CrossValidationResultProducer*. The window now contains parameters specific to cross-validation such as the number of partitions/folds. The experiment performs 10-fold cross-validation instead of train and test in the given example.

| 📥 weka.gui.(   | GenericObjectEditor                                |
|----------------|----------------------------------------------------|
| weka.experime  | nt.CrossValidationResultProducer                   |
| About          |                                                    |
| Performs a cro | ss validation run using a supplied evaluator. More |
| numFolds       | 10                                                 |
| outputFile     | splitEvalutorOut.zip                               |
| rawOutput      | False                                              |
| splitEvaluator | Choose ClassifierSplitEvaluator -W weka.classifier |
| Open           | Save OK Cancel                                     |

The *Result generator* panel now indicates that cross-validation will be performed. Click on *More* to generate a brief description of the *CrossValidation-ResultProducer*.

| 🚖 Information 📃 🗆 🗙                                                                                                    |
|----------------------------------------------------------------------------------------------------|
| NAME<br>weka.experiment.CrossValidationResultProducer                                                                                                    |
| SYNOPSIS<br>Performs a cross validation run using a supplied evaluator.                                                                                                    |
| OPTIONS<br>numFolds Number of folds to use in cross validation.                                                                                                    |
| outputFile Set the destination for saving raw output. If the rawOutput<br>option is selected, then output from the splitEvaluator for individual<br>folds is saved. If the destination is a directory, then each output is<br>saved to an individual gzip file; if the destination is a file, then each<br>output is saved as an entry in a zip file. |
| rawOutput Save raw output (useful for debugging). If set, then<br>output is sent to the destination specified by outputFile                                                                                                    |
| splitEvaluator The evaluator to apply to the cross validation folds.<br>This may be a classifier, regression scheme etc.                                                                                                    |
|                                                                                                    |

As with the *RandomSplitResultProducer*, multiple schemes can be run during cross-validation by adding them to the *Generator properties* panel.

|                    | Experimen<br>tun Analy | t Environment           |                     |                       |                   |                  |               |
|--------------------|------------------------|-------------------------|---------------------|-----------------------|-------------------|------------------|---------------|
|                    | configuratio           |                         |                     | ○ <u>S</u> imple      |                   | <u>A</u> dvanced |               |
|                    | Ope                    | m                       |                     | <u>S</u> ave          |                   | New              |               |
| Destination        | ı                      |                         |                     |                       |                   |                  |               |
| Choose             | Instance               | sResultListener - O Exp | eriment1.arff       |                       |                   |                  |               |
| Result gen         | erator                 |                         |                     |                       |                   |                  |               |
| Choose             | CrossVa                | lidationResultProducer  | -X10-O splitEvalute | orOut.zip -W weka.exp | eriment.Classifie | rSplitEvaluator  | -W weka.class |
| Runs               |                        | Distribute exper        | iment               | Generator prope       | erties            |                  |               |
| From: 1            | To: 1                  |                         | Hosts               | Enabled               | •                 | Select prop      | perty         |
|                    |                        | By data set             | O By run            |                       |                   |                  | -             |
| teration co        |                        |                         |                     | Choose J4<br>ZeroR    | 8 -C 0.25 -M 2    |                  | Ade           |
| Data se<br>atasets | as first               | Ustom g                 | jenerator first     | OneR -B 6             |                   |                  |               |
|                    |                        |                         |                     | J48 -C 0.25 -M 2      |                   |                  |               |
|                    | new                    | Edit selecte            | Delete select       |                       |                   |                  |               |
|                    | lative pat             |                         |                     | _                     |                   |                  |               |
| data'iris.a        | rff                    |                         |                     |                       |                   |                  |               |
|                    |                        |                         |                     |                       |                   |                  |               |
|                    | Up                     |                         | Down                |                       |                   |                  |               |
|                    |                        | [                       |                     | Delete                | Edit              | Up               | Down          |
|                    |                        |                         |                     | Notes                 |                   |                  |               |

The number of runs is set to 1 in the *Setup* tab in this example, so that only one run of cross-validation for each scheme and dataset is executed.

When this experiment is analysed, the following results are generated. Note that there are 30 (1 run times 10 folds times 3 schemes) result lines processed.

| ≜ Weka Experimen                    | t Environment               |                                                                                                    |
|-------------------------------------|-----------------------------|----------------------------------------------------------------------------------------------------|
| Setup Run Analy                     | se                          |                                                                                                    |
| Source<br>Got 30 results            |                             | File Database Experiment                                                                                |
| Configure test                      |                             | 1 Test output                                                                                           |
| Testing <u>w</u> ith                | Paired T-Tester (cor 💌      | Tester: weka.experiment.PairedCorrectedTTester<br>Analysing: Percent_correct                            |
| Row                                 | Select                      | Datasets: 1<br>Resultsets: 3                                                                            |
| <u>C</u> olumn                      | Select                      | Confidence: 0.05 (two tailed)<br>Sorted by: -<br>Date: 21/12/05 16:47                                   |
| _                                   | Percent_correct             |                                                                                                    |
| Significance<br>Sorting (asc.) by   | <pre>cdefault&gt;</pre>     | Dataset (1) rules.Ze   (2) rules (3) trees                                                              |
| Test <u>b</u> ase                   | Select                      | (10) 33.33   94.00 v 96.00 v<br>(10) 33.33   94.00 v 96.00 v<br>(10) (10) (10) (10) (10) (10) (10) (10) |
| Displayed Columns                   | Columns                     |                                                                                                    |
| Show std. deviations                |                             | Key:<br>(1) rules.ZeroR '' 48055541465867954<br>(2) rules.OneR '-B 6' -2459427002147861445              |
| <u>O</u> utput Format               | Select                      | (2) rules.unex '-B b' -245942/UU214/sb1445<br>(3) trees.J48 '-C 0.25 -M 2' -217733168393644444          |
| Perform <u>t</u> est<br>Result list | Save output                 |                                                                                                    |
| 16:47:17 - Percent_corr             | rect - rules.ZeroR " 4805 💺 |                                                                                                    |

# **Averaging Result Producer**

An alternative to the CrossValidationResultProducer is the AveragingResultProducer. This result producer takes the average of a set of runs (which are typically cross-validation runs). This result producer is identified by clicking the Result generator panel and then choosing the AveragingResultProducer from the GenericObjectEditor.

| 🚖 weka.gui.GenericObjec                                          | tEditor                          |
|------------------------------------------------------------------|----------------------------------|
| weka.experiment.AveragingRe                                      | sultProducer                     |
| Takes the results from a Resu<br>average to the result listener. | ultProducer and submits the More |
| calculateStdDevs                                                 | False 💌                          |
| expectedResultsPerAverage                                        | 10                               |
| keyFieldName                                                     | Fold                             |
| resultProducer                                                   | Choose CrossValidationResultProc |
| Open Save                                                        | OK Cancel                        |

The associated help file is shown below.

| 🚖 Information                                                                                                    |
|----------------------------------------------------------------------------------------------------|
| NAME<br>weka.experiment.AveragingResultProducer                                                                                                    |
| SYNOPSIS<br>Takes the results from a ResultProducer and submits the average to<br>the result listener. Normally used with a<br>CrossValidationResultProducer to perform n x m fold cross<br>validation.                                         |
| OPTIONS<br>calculateStdDevs Record standard deviations for each run.                                                                                                    |
| expectedResultsPerAverage Set the expected number of results to<br>average per run. For example if a CrossValidationResultProducer is<br>being used (with the number of folds set to 10), then the expected<br>number of results per run is 10. |
| keyFieldName Set the field name that will be unique for a run.                                                                                                    |
| resultProducer Set the resultProducer for which results are to be averaged.                                                                                                    |
|                                                                                                    |

Clicking the *resultProducer* panel brings up the following window.

| weka.gui.(             | GenericObjectEditor                                 |
|------------------------|-----------------------------------------------------|
| weka.experime<br>About | nt.CrossValidationResultProducer                    |
| Performs a cro         | oss validation run using a supplied evaluator. More |
| numFolds               | 10                                                  |
| outputFile             | splitEvalutorOut.zip                                |
| rawOutput              | False                                               |
| splitEvaluator         | Choose Classifier SplitEvaluator -W weka.classifier |
| Open                   | Save OK Cancel                                      |

As with the other ResultProducers, additional schemes can be defined. When the *AveragingResultProducer* is used, the classifier property is located deeper in the *Generator properties* hierarchy.

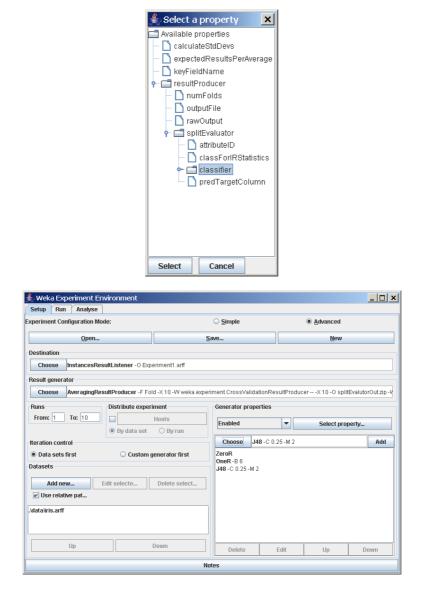

In this experiment, the ZeroR, OneR, and J48 schemes are run 10 times with 10-fold cross-validation. Each set of 10 cross-validation folds is then averaged, producing one result line for each run (instead of one result line for each fold as in the previous example using the *CrossValidationResultProducer*) for a total of 30 result lines. If the raw output is saved, all 300 results are sent to the archive.

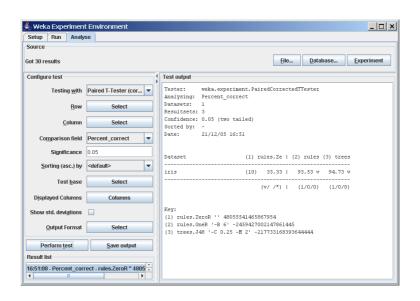

# **3** Remote Experiments

Remote experiments enable you to distribute the computing load across multiple computers. In the following we will discuss the setup and operation for HSQLDB [5] and MySQL [6].

# 3.1 Preparation

To run a remote experiment you will need:

- A database server.
- A number of computers to run remote engines on.
- To edit the remote engine policy file included in the Weka distribution to allow Java class and dataset loading from your home directory.
- An invocation of the Experimenter on a machine somewhere (any will do).

For the following examples, we assume a user called *johndoe* with this setup:

- Access to a set of computers running a flavour of Unix (pathnames need to be changed for Windows).
- The home directory is located at /home/johndoe.
- Weka is found in /home/johndoe/weka.
- Additional jar archives, i.e., JDBC drivers, are stored in /home/johndoe/jars.
- The directory for the datasets is /home/johndoe/datasets.

**Note:** The example policy file remote.policy.example is using this setup (available in weka/experiment<sup>1</sup>).

#### 3.2 Database Server Setup

- HSQLDB
  - Download the JDBC driver for HSQLDB, extract the hsqldb.jar and place it in the directory /home/johndoe/jars.
  - To set up the database server, choose or create a directory to run the database server from, and start the server with:

```
java -classpath /home/johndoe/jars/hsqldb.jar \
    org.hsqldb.Server \
    -database.0 experiment -dbname.0 experiment
```

Note: This will start up a database with the alias "experiment" (-dbname.0 <alias>) and create a properties and a log file at the current location prefixed with "experiment" (-database.0 <file>).

<sup>&</sup>lt;sup>1</sup>Weka's source code can be found in the weka-src.jar archive or obtained from CVS [4].

• MySQL

We won't go into the details of setting up a MySQL server, but this is rather straightforward and includes the following steps:

- Download a suitable version of MySQL for your server machine.
- Install and start the MySQL server.
- Create a database for our example we will use experiment as database name.
- Download the appropriate JDBC driver, extract the JDBC jar and place it as mysql.jar in /home/johndoe/jars.

#### 3.3 Remote Engine Setup

• First, set up a directory for scripts and policy files:

/home/johndoe/remote\_engine

- Unzip the remoteExperimentServer.jar (from the Weka distribution; or build it from the sources<sup>2</sup> with ant remotejar) into a temporary directory.
- Next, copy remoteEngine.jar and remote.policy.example to the /home/johndoe/remote\_engine directory.
- Create a script, called /home/johndoe/remote\_engine/startRemoteEngine, with the following content (don't forget to make it executable with chmod a+x startRemoteEngine when you are on Linux/Unix):
  - HSQLDB

```
java -Xmx256m \
  -classpath /home/johndoe/jars/hsqldb.jar:remoteEngine.jar \
  -Djava.security.policy=remote.policy \
  weka.experiment.RemoteEngine &
```

- MySQL

```
java -Xmx256m \
  -classpath /home/johndoe/jars/mysql.jar:remoteEngine.jar \
  -Djava.security.policy=remote.policy \
  weka.experiment.RemoteEngine &
```

- Now we will start the remote engines that run the experiments on the remote computers (note that the same version of Java must be used for the Experimenter and remote engines):
  - Rename the remote.policy.example file to remote.policy.
  - For each machine you want to run a remote engine on:
    - \* ssh to the machine.
    - \* cd to /home/johndoe/remote\_engine.
    - \* Run /home/johndoe/startRemoteEngine (to enable the remote engines to use more memory, modify the -Xmx option in the startRemoteEngine script).

<sup>&</sup>lt;sup>2</sup>Weka's source code can be found in the weka-src.jar archive or obtained from CVS [4].

### 3.4 Configuring the Experimenter

Now we will run the Experimenter:

- HSQLDB
  - Copy the DatabaseUtils.props.hsql file from weka/experiment in the weka.jar archive to the /home/johndoe/remote\_engine directory and rename it to DatabaseUtils.props.
  - Edit this file and change the "jdbcURL=jdbc:hsqldb:hsql://server\_name/database\_name" entry to include the name of the machine that is running your database server (e.g., jdbcURL=jdbc:hsqldb:hsql://dodo.company.com/experiment).
  - Now start the Experimenter (inside this directory):

```
java \
```

```
-cp /home/johndoe/jars/hsqldb.jar:remoteEngine.jar:/home/johndoe/weka/weka.jar \
-Djava.rmi.server.codebase=file:/home/johndoe/weka/weka.jar \
weka.gui.experiment.Experimenter
```

- MySQL
  - Copy the DatabaseUtils.props.mysql file from weka/experiment in the weka.jar archive to the /home/johndoe/remote\_engine directory and rename it to DatabaseUtils.props.
  - Edit this file and change the "jdbcURL=jdbc:mysql://server\_name:3306/database\_name" entry to include the name of the machine that is running your database server and the name of the database the result will be stored in (e.g., jdbcURL=jdbc:mysql://dodo.company.com:3306/experiment).
  - Now start the Experimenter (inside this directory):

```
java 🔪
```

```
-cp /home/johndoe/jars/mysql.jar:remoteEngine.jar:/home/johndoe/weka/weka.jar \
-Djava.rmi.server.codebase=file:/home/johndoe/weka/weka.jar \
weka.gui.experiment.Experimenter
```

**Note:** the database name *experiment* can still be modified in the Experimenter, this is just the default setup.

Now we will configure the experiment:

- First of all select the Advanced mode in the Setup tab
- Now choose the *DatabaseResultListener* in the *Destination* panel. Configure this result producer:
  - HSQLDB

Supply the value **sa** for the username and leave the password empty.

– MySQL

Provide the username and password that you need for connecting to the database.

• From the *Result generator* panel choose either the *CrossValidationResult*-*Producer* or the *RandomSplitResultProducer* (these are the most commonly used ones) and then configure the remaining experiment details (e.g., datasets and classifiers).

- Now enable the *Distribute Experiment* panel by checking the tick box.
- Click on the *Hosts* button and enter the names of the machines that you started remote engines on (<Enter> adds the host to the list).
- You can choose to distribute by run or dataset.
- Save your experiment configuration.
- Now start your experiment as you would do normally.
- Check your results in the *Analyse* tab by clicking either the *Database* or *Experiment* buttons.

#### 3.5 Troubleshooting

• If you get an error at the start of an experiment that looks a bit like this:

01:13:19: RemoteExperiment (//blabla.company.com/RemoteEngine) (sub)experiment (datataset vineyard.arff) failed : java.sql.SQLException: Table already exists: EXPERIMENT\_INDEX in statement [CREATE TABLE Experiment\_index ( Experiment\_type LONGVARCHAR, Experiment\_setup LONGVARCHAR, Result\_table INT )]

01:13:19: dataset :vineyard.arff RemoteExperiment (//blabla.company.com/RemoteEngine) (sub)experiment (datataset vineyard.arff) failed : java.sql.SQLException: Table already exists: EXPERIMENT\_INDEX in statement [CREATE TABLE Experiment\_index ( Experiment\_type LONGVARCHAR, Experiment\_setup LONGVARCHAR, Result\_table INT )]. Scheduling for execution on another host.

then do not panic - this happens because multiple remote machines are trying to create the same table and are temporarily locked out - this will resolve itself so just leave your experiment running - in fact, it is a sign that the experiment is working!

- If you serialized an experiment and then modify your *DatabaseUtils.props* file due to an error (e.g., a missing type-mapping), the Experimenter will use the *DatabaseUtils.props* you had at the time you serialized the experiment. Keep in mind that the serialization process also serializes the *DatabaseUtils* class and therefore stored your props-file! This is another reason for storing your experiments as XML and not in the properietary binary format the Java serialization produces.
- Using a corrupt or incomplete *DatabaseUtils.props* file can cause peculiar interface errors, for example disabling the use of the "User" button along-side the database URL. If in doubt copy a clean *DatabaseUtils.props* from CVS [4].
- If you get NullPointerException at java.util.Hashtable.get() in the Remote Engine do not be alarmed. This will have no effect on the results of your experiment.

# 4 Analysing Results

# 4.1 Setup

Weka includes an experiment analyser that can be used to analyse the results of experiments (in this example, the results were sent to an *InstancesResultListener*). The experiment shown below uses 3 schemes, ZeroR, OneR, and J48, to classify the Iris data in an experiment using 10 train and test runs, with 66% of the data used for training and 34% used for testing.

| 👙 Weka Experiment En        | vironment                    |                       |                    |                     |                 | _ 0             |
|-----------------------------|------------------------------|-----------------------|--------------------|---------------------|-----------------|-----------------|
| Setup Run Analyse           |                              |                       |                    |                     |                 |                 |
| experiment Configuration Mo | de:                          |                       | Simple             |                     | Advanced        |                 |
| Open                        |                              |                       | <u>S</u> ave       |                     | New             |                 |
| Destination                 |                              |                       |                    |                     |                 |                 |
| Choose InstancesRes         | ultListener - O Exp          | eriment1.arff         |                    |                     |                 |                 |
| Result generator            |                              |                       |                    |                     |                 |                 |
| Choose RandomSplitF         | ResultProducer - P           | 66.0 - OsplitEvalutor | Out.zip -₩ weka.ex | periment.Classifier | SplitEvaluator\ | ∿weka.classifie |
| Runs                        | Distribute experi            | ment                  | Generator pro      | perties             |                 |                 |
| From: 1 To: 10              |                              | Hosts                 | Enabled            | •                   | Select pro      | perty           |
|                             | By data set                  | O By run              |                    |                     |                 | -               |
| Iteration control           |                              |                       | Choose             | J48 -C 0.25 -M 2    |                 | Add             |
| Data sets first Datasets    | <ul> <li>Custom g</li> </ul> | enerator first        | OneR -B 6          |                     |                 |                 |
| Datasets                    |                              |                       | J48 -C 0.25 -N     | 12                  |                 |                 |
|                             | Edit selecte                 | Delete select         |                    |                     |                 |                 |
| Use relative pat            |                              |                       |                    |                     |                 |                 |
| .\data\iris.arff            |                              |                       |                    |                     |                 |                 |
|                             |                              |                       |                    |                     |                 |                 |
|                             |                              | 0                     |                    |                     |                 |                 |
| Up                          |                              | Down                  | Delete             | Edit                | Up              | Down            |
|                             |                              | 1                     | lotes              |                     |                 |                 |

After the experiment setup is complete, run the experiment. Then, to analyse the results, select the *Analyse* tab at the top of the Experiment Environment window.

Click on *Experiment* to analyse the results of the current experiment.

| ≜ Weka Experimen            | t Environment          |       |                             |              |               | _ 🗆 ×      |
|-----------------------------|------------------------|-------|-----------------------------|--------------|---------------|------------|
| Setup Run Analy             | rse                    |       |                             |              |               |            |
| Source                      |                        |       |                             |              |               |            |
|                             |                        |       |                             | <b>File</b>  | Database      | Experiment |
| Got 30 results              |                        |       |                             | <u>F</u> ile | Datanase      | Experiment |
| Configure test              |                        | 1     | Test output                 |              |               |            |
| Testing with                | Paired T-Tester (cor 🔻 | 0.000 | Available resultsets        |              |               |            |
| Tooking <u>m</u> kin        |                        |       | (1) rules.ZeroR '' 4805554  | 146586795    | 4             |            |
| Row                         | Select                 |       | (2) rules.OneR '-B 6' -245  |              |               |            |
|                             |                        |       | (3) trees.J48 '-C 0.25 -M 3 | 2' -21773    | 3168393644444 |            |
| <u>C</u> olumn              | Select                 |       |                             |              |               |            |
| Comparison field            | Percent correct        |       |                             |              |               |            |
| Comparison neid             | Percent_correct        |       |                             |              |               |            |
| Significance                | 0.05                   |       |                             |              |               |            |
| Sorting (asc.) by           | <default></default>    |       |                             |              |               |            |
| Solund (asc.) by            | subiduit.              |       |                             |              |               |            |
| Test <u>b</u> ase           | Select                 |       |                             |              |               |            |
|                             |                        |       |                             |              |               |            |
| Displayed Columns           | Columns                |       |                             |              |               |            |
| Show std. deviations        |                        |       |                             |              |               |            |
| 5101 3td. 009 <u>0</u> 0013 |                        |       |                             |              |               |            |
| <u>O</u> utput Format       | Select                 |       |                             |              |               |            |
|                             |                        |       |                             |              |               |            |
| Perform test                | Save output            |       |                             |              |               |            |
| Result list                 |                        |       |                             |              |               |            |
| 16:36:04 - Available res    | ultsets                |       |                             |              |               |            |
|                             |                        |       |                             |              |               |            |

The number of result lines available (Got 30 results) is shown in the Source panel. This experiment consisted of 10 runs, for 3 schemes, for 1 dataset, for a total of 30 result lines. Results can also be loaded from an earlier experiment file by clicking File and loading the appropriate .arff results file. Similarly, results sent to a database (using the DatabaseResultListener) can be loaded from the database.

Select the *Percent\_correct* attribute from the *Comparison field* and click *Perform* test to generate a comparison of the 3 schemes.

| 駦 Weka Experimen        | t Environment               |                                                                                                |
|-------------------------|-----------------------------|------------------------------------------------------------------------------------------------|
| Setup Run Analy         | rse                         |                                                                                                |
| Source                  |                             |                                                                                                |
| Got 30 results          |                             | Eile Database Experiment                                                                       |
| Configure test          |                             | Test output                                                                                    |
| Testing <u>w</u> ith    | Paired T-Tester (cor 💌      | Tester: weka.experiment.PairedCorrectedTTester<br>Analysing: Percent_correct                   |
| Row                     | Select                      | Datasets: 1<br>Resultsets: 3                                                                   |
| <u>C</u> olumn          | Select                      | Confidence: 0.05 (two tailed)<br>Sorted by: -                                                  |
| Comparison field        | Percent_correct             | Date: 21/12/05 16:37                                                                           |
| Significance            | 0.05                        | Dataset (1) rules.Ze   (2) rules (3) trees                                                     |
| Sorting (asc.) by       | <default></default>         | iris (10) 33.33   94.31 v 94.90 v                                                              |
| Test <u>b</u> ase       | Select                      | (\(\nu\) /*)   (1/0/0) (1/0/0)                                                                 |
| Displayed Columns       | Columns                     |                                                                                                |
| Show std. deviations    |                             | Key:<br>(1) rules.ZeroR '' 48055541465867954                                                   |
| <u>O</u> utput Format   | Select                      | (2) rules.OneR '-B 6' -2459427002147861445<br>(3) trees.J48 '-C 0.25 -M 2' -217733168393644444 |
| Perform test            | Save output                 |                                                                                                |
| Result list             |                             |                                                                                                |
| 16:37:11 - Percent_corr | rect - rules.ZeroR " 4805 🕽 |                                                                                                |

The schemes used in the experiment are shown in the columns and the datasets used are shown in the rows.

The percentage correct for each of the 3 schemes is shown in each dataset row: 33.33% for ZeroR, 94.31% for OneR, and 94.90% for J48. The annotation v or \* indicates that a specific result is statistically better (v) or worse (\*) than the baseline scheme (in this case, ZeroR) at the significance level specified (currently 0.05). The results of both OneR and J48 are statistically better than the baseline established by ZeroR. At the bottom of each column after the first column is a count (xx/ yy/ zz) of the number of times that the scheme was better than (xx), the same as (yy), or worse than (zz), the baseline scheme on the datasets used in the experiment. In this example, there was only one dataset and OneR was better than ZeroR once and never equivalent to or worse than ZeroR (1/0/0); J48 was also better than ZeroR on the dataset.

The standard deviation of the attribute being evaluated can be generated by selecting the *Show std. deviations* check box and hitting *Perform test* again. The value (10) at the beginning of the *iris* row represents the number of estimates that are used to calculate the standard deviation (the number of runs in this case).

| 👙 Weka Experimen         | t Environment             |   |                                                                                               |
|--------------------------|---------------------------|---|-----------------------------------------------------------------------------------------------|
| Setup Run Analy          | rse                       |   |                                                                                               |
| Source<br>Got 30 results |                           |   | Elle Database Experiment                                                                      |
| Configure test           |                           |   | Test output                                                                                   |
| Testing <u>w</u> ith     | Paired T-Tester (cor      | • | Tester: weka.experiment.PairedCorrectedTTester<br>Analysing: Percent_correct                  |
| Row                      | Select                    |   | Datasets: 1<br>Resultsets: 3                                                                  |
| <u>C</u> olumn           | Select                    |   | Confidence: 0.05 (two tailed)<br>Sorted by: -                                                 |
| Comparison field         | Percent_correct           | - | Date: 21/12/05 16:37                                                                          |
| Significance             | 0.05                      |   | Dataset (1) rules.ZeroR ''   (2) rules.OneR (3) trees.J48 '                                   |
| Sorting (asc.) by        | <default></default>       | • | iris (10) 33.33(0.00)   94.31(2.52) v 94.90(2.95) v                                           |
| Test <u>b</u> ase        | Select                    |   | (v/ /*)   (1/0/0) (1/0/0)                                                                     |
| Displayed Columns        | Columns                   |   |                                                                                               |
| Show std. deviations     | V                         |   | Key:<br>(1) rules.ZeroR '' 48055541465867954                                                  |
| <u>O</u> utput Format    | Select                    |   | (2) rules.OneR '-B 6' -2459427002147861445<br>(3) trees.J48 '-C 0.25 -M 2' -21773316839364444 |
| Perform test             | Save output               |   |                                                                                               |
| Result list              |                           |   |                                                                                               |
| 16:37:40 - Percent_con   | rect - rules.ZeroR " 4805 |   |                                                                                               |

Selecting Number\_correct as the comparison field and clicking Perform test generates the average number correct (out of 50 test patterns - 33% of 150 patterns in the Iris dataset).

| 🌲 Weka Experiment      | t Environment              |                                                                                                |
|------------------------|----------------------------|------------------------------------------------------------------------------------------------|
| Setup Run Analy        | se                         |                                                                                                |
| Source                 |                            |                                                                                                |
| Got 30 results         |                            | File Database Experiment                                                                       |
| Configure test         |                            | Test output                                                                                    |
| Testing <u>w</u> ith   | Paired T-Tester (cor 🔻     | Tester: weka.experiment.PairedCorrectedTTester<br>Analysing: Number correct                    |
| Row                    | Select                     | Datasets: 1<br>Resultsets: 3                                                                   |
| <u>C</u> olumn         | Select                     | Confidence: 0.05 (two tailed)<br>Sorted by: -                                                  |
| Comparison field       | Number_correct 💌           | Date: 21/12/05 16:38                                                                           |
| Significance           | 0.05                       | Dataset (1) rules.Ze   (2) rules (3) trees                                                     |
| Sorting (asc.) by      | <default></default>        | iris (10) 17.00   48.10 v 48.40 v                                                              |
| Test <u>b</u> ase      | Select                     | <br>(\v/ /*)   (1/0/0) (1/0/0)                                                                 |
| Displayed Columns      | Columns                    |                                                                                                |
| Show std. deviations   |                            | Key:<br>(1) rules.ZeroR '' 48055541465867954                                                   |
| <u>O</u> utput Format  | Select                     | (2) rules.OneR '-B 6' -2459427002147861445<br>(3) trees.J48 '-C 0.25 -M 2' -217733168393644444 |
| Perform <u>t</u> est   | Save output                |                                                                                                |
| Result list            |                            |                                                                                                |
| 16:38:12 - Number_corr | ect - rules.ZeroR " 4805 🗘 |                                                                                                |

Clicking on the button for the *Output format* leads to a dialog that lets you choose the precision for the *mean* and the *std. deviations*, as well as the format of the output. Checking the *Show Average* checkbox adds an additional line to the output listing the average of each column. With the *Remove filter classnames* checkbox one can remove the filter name and options from processed datasets (filter names in Weka can be quite lengthy).

The following formats are supported:

- $\bullet~\mathrm{CSV}$
- GNUPlot
- HTML

- $\bullet$ LaTeX
- Plain text (default)
- Significance only

| 🚖 Output Format          | ×                         |
|--------------------------|---------------------------|
| Mean Precision           | 2                         |
| StdDev. Precision        | 2                         |
| Output <u>F</u> ormat    | Plain Text 💌              |
| Show <u>A</u> verage     |                           |
| Remove filter classnames | : 🗌                       |
|                          | <u>O</u> K <u>C</u> ancel |

# 4.2 Saving the Results

The information displayed in the *Test output* panel is controlled by the currentlyselected entry in the *Result list* panel. Clicking on an entry causes the results corresponding to that entry to be displayed.

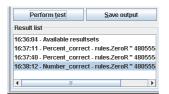

The results shown in the *Test output* panel can be saved to a file by clicking *Save output*. Only one set of results can be saved at a time but Weka permits the user to save all results to the same file by saving them one at a time and using the *Append* option instead of the *Overwrite* option for the second and subsequent saves.

| File query           |           |                 |        | × |
|----------------------|-----------|-----------------|--------|---|
| <b>?</b> File exists |           |                 |        |   |
| Append               | Overwrite | Choose new name | Cancel |   |

# 4.3 Changing the Baseline Scheme

The baseline scheme can be changed by clicking *Select base...* and then selecting the desired scheme. Selecting the **OneR** scheme causes the other schemes to be compared individually with the **OneR** scheme.

| 🚖 Select items                            | ×   |  |  |  |  |  |
|-------------------------------------------|-----|--|--|--|--|--|
| rules.ZeroR " 48055541465867954           |     |  |  |  |  |  |
| rules.OneR '-B 6' -2459427002147861445    |     |  |  |  |  |  |
| trees.J48 '-C 0.25 -M 2' -217733168393644 | 444 |  |  |  |  |  |
| Summary                                   |     |  |  |  |  |  |
| Ranking                                   |     |  |  |  |  |  |
|                                           |     |  |  |  |  |  |
|                                           |     |  |  |  |  |  |
|                                           |     |  |  |  |  |  |
| Select Pattern Cancel                     |     |  |  |  |  |  |

If the test is performed on the *Percent\_correct* field with OneR as the base scheme, the system indicates that there is no statistical difference between the results for OneR and J48. There is however a statistically significant difference between OneR and ZeroR.

| 😓 Weka      | a Experimer             | nt Environment               |                                                                                                |    |
|-------------|-------------------------|------------------------------|------------------------------------------------------------------------------------------------|----|
| Setup       | Run Anat                | yse                          |                                                                                                |    |
| Source      |                         |                              |                                                                                                |    |
| Got 30 res  | sults                   |                              | Eile Database Experimen                                                                        | nt |
| Configur    | e test                  |                              | Test output                                                                                    |    |
|             | Testing <u>w</u> ith    | Paired T-Tester (cor 💌       | Tester: weka.experiment.PairedCorrectedTTester                                                 |    |
|             |                         | 01.1                         | Analysing: Percent_correct<br>Datasets: 1                                                      |    |
|             | Row                     | Select                       | Resultsets: 3                                                                                  |    |
|             | Column                  | Select                       | Confidence: 0.05 (two tailed)                                                                  |    |
|             |                         |                              | Sorted by: -<br>Date: 21/12/05 16:41                                                           |    |
| Con         | nparison field          | Percent_correct              | Date: 21/12/05 10:41                                                                           |    |
|             | Significance            | 0.05                         | Dataset (2) rules.On   (1) rules (3) trees                                                     |    |
| <u>S</u> 01 | rting (asc.) by         | <default></default>          | iris (10) 94.31   33.33 * 94.90                                                                |    |
|             | Test <u>b</u> ase       | Select                       | (v/ /*)   (0/0/1) (0/1/0)                                                                      |    |
| Displa      | nyed Columns            | Columns                      |                                                                                                |    |
| Show s      | td. devi <u>a</u> tions |                              | Key:<br>(1) rules.ZeroR '' 48055541465867954                                                   |    |
| C           | Output Format           | Select                       | (2) rules.OneR '-B 6' -2459427002147861445<br>(3) trees.J48 '-C 0.25 -H 2' -217733168393644444 |    |
| Per         | rform <u>t</u> est      | Save output                  |                                                                                                |    |
| Result lis  | st                      |                              |                                                                                                |    |
|             | - Percent_co            | rrect - rules.OneR '-B 6' -2 |                                                                                                |    |

# 4.4 Statistical Significance

The term statistical significance used in the previous section refers to the result of a pair-wise comparison of schemes using either a standard T-Test or the corrected resampled T-Test [2]. The latter test is the default, because the standard T-Test can generate too many significant differences due to dependencies in the estimates (in particular when anything other than one run of an x-fold cross-validation is used). For more information on the T-Test, consult the Weka book [1] or an introductory statistics text. As the significance level is decreased, the confidence in the conclusion increases.

In the current experiment, there is not a statistically significant difference between the  $\tt OneR$  and J48 schemes.

# 4.5 Summary Test

Selecting *Summary* from *Test base* and performing a test causes the following information to be generated.

| 🚔 Weka Experimer         | nt Environment         |                                                                                                    |  |  |  |  |  |
|--------------------------|------------------------|----------------------------------------------------------------------------------------------------|--|--|--|--|--|
| Setup Run Anat           | yse                    |                                                                                                    |  |  |  |  |  |
| Source<br>Got 30 results |                        | <u>File</u> <u>D</u> atabase <u>Experiment</u>                                                                             |  |  |  |  |  |
| Configure test           | 1                      | Test output                                                                                                    |  |  |  |  |  |
| Testing <u>w</u> ith     | Paired T-Tester (cor 💌 | Tester: weka.experiment.PairedCorrectedTTester<br>Analysing: Percent_correct                                               |  |  |  |  |  |
| Row                      | Select                 | Datastis<br>Datastis<br>Confidence: 0.05 (two tailed)<br>Sorted by: -<br>Date: 21/12/05 16:42                              |  |  |  |  |  |
| <u>C</u> olumn           | Select                 |                                                                                                    |  |  |  |  |  |
| Comparison field         | Percent_correct        |                                                                                                    |  |  |  |  |  |
| Significance             | 0.05                   | a b c (No. of datasets where [col] >> [row])                                                                               |  |  |  |  |  |
| Sorting (asc.) by        | <default></default>    | - 1 (1) 1 (1)   a = (1) rules.ZeroR '' 48055541465867954<br>0 (0) - 1 (0)   b = (2) rules.OneR '-B 6' -2459427002147861445 |  |  |  |  |  |
| Test <u>b</u> ase        | Select                 | 0 (0) 0 (0) -   c = (3) trees.J48 '-C 0.25 -H 2' -217733168393644444                                                       |  |  |  |  |  |
| Displayed Columns        | Columns                |                                                                                                    |  |  |  |  |  |
| Show std. deviations     |                        |                                                                                                    |  |  |  |  |  |
| <u>O</u> utput Format    | Select                 |                                                                                                    |  |  |  |  |  |
| Perform <u>t</u> est     | Save output            |                                                                                                    |  |  |  |  |  |
| Result list              |                        |                                                                                                    |  |  |  |  |  |
| 16:42:24 - Percent_co    | rrect - Summary        |                                                                                                    |  |  |  |  |  |

In this experiment, the first row  $(-1\ 1)$  indicates that column b (OneR) is better than row a (ZeroR) and that column c (J48) is also better than row a. The number in brackets represents the number of significant wins for the column with regard to the row. A 0 means that the scheme in the corresponding column did not score a single (significant) win with regard to the scheme in the row.

# 4.6 Ranking Test

Selecting  $Ranking \mbox{ from } Test \mbox{ base } \mbox{ causes the following information to be generated.}$ 

| 🚖 Weka Experimen        | t Environment          |    |       |            |    | <u></u>                                                                                |
|-------------------------|------------------------|----|-------|------------|----|----------------------------------------------------------------------------------------|
| Setup Run Analy         | se                     |    |       |            |    |                                                                                        |
| Source                  |                        |    |       |            |    |                                                                                        |
| Got 30 results          |                        |    |       |            |    | Eile Database Experiment                                                               |
| Configure test          |                        | Te | st oi | utput      |    |                                                                                        |
| Testing <u>w</u> ith    | Paired T-Tester (cor 🔻 |    | este  | r:<br>sing |    | weka.experiment.PairedCorrectedTTester<br>Percent correct                              |
| Row                     | Select                 | De |       | 1          |    |                                                                                        |
| <u>C</u> olumn          | Select                 | Co | onfi  |            | e: | 0.05 (two tailed)                                                                      |
| Comparison field        | Percent_correct        | Da | ate:  |            |    | 21/12/05 16:42                                                                         |
| Significance            | 0.05                   | >- | -<    | >          | <  | Resultset                                                                              |
| Sorting (asc.) by       | <default></default>    | 2  | 1     | 1<br>1     |    | trees.J48 '-C 0.25 -M 2' -217733168393644444<br>rules.OneR '-B 6' -2459427002147861445 |
| Test <u>b</u> ase       | Select                 | -  | -2    | 0          | 2  | rules.ZeroR '' 48055541465867954                                                       |
| Displayed Columns       | Columns                |    |       |            |    |                                                                                        |
| Show std. deviations    |                        |    |       |            |    |                                                                                        |
| <u>O</u> utput Format   | Select                 |    |       |            |    |                                                                                        |
| Perform test            | Save output            |    |       |            |    |                                                                                        |
| Result list             |                        |    |       |            |    |                                                                                        |
| 16:42:48 - Percent_corr | rect - Ranking         |    |       |            |    |                                                                                        |

The ranking test ranks the schemes according to the total number of significant wins (>) and losses (<) against the other schemes. The first column (> - <) is the difference between the number of wins and the number of losses. This difference is used to generate the ranking.

# References

- [1] Witten, I.H. and Frank, E. (2005) Data Mining: Practical machine learning tools and techniques. 2nd edition Morgan Kaufmann, San Francisco.
- [2] Bengio, Y. and Nadeau, C. (1999) Inference for the Generalization Error.
- [3] Ross Quinlan (1993). C4.5: Programs for Machine Learning, Morgan Kaufmann Publishers, San Mateo, CA.
- [4] CVS http://weka.sourceforge.net/wiki/index.php/CVS
- [5] HSQLDB http://hsqldb.sourceforge.net/
- [6] MySQL http://www.mysql.com/
- [7] WekaDoc http://weka.sourceforge.net/wekadoc/